# <span id="page-0-0"></span>**Powerline**

*Release beta*

September 22, 2014

### Contents

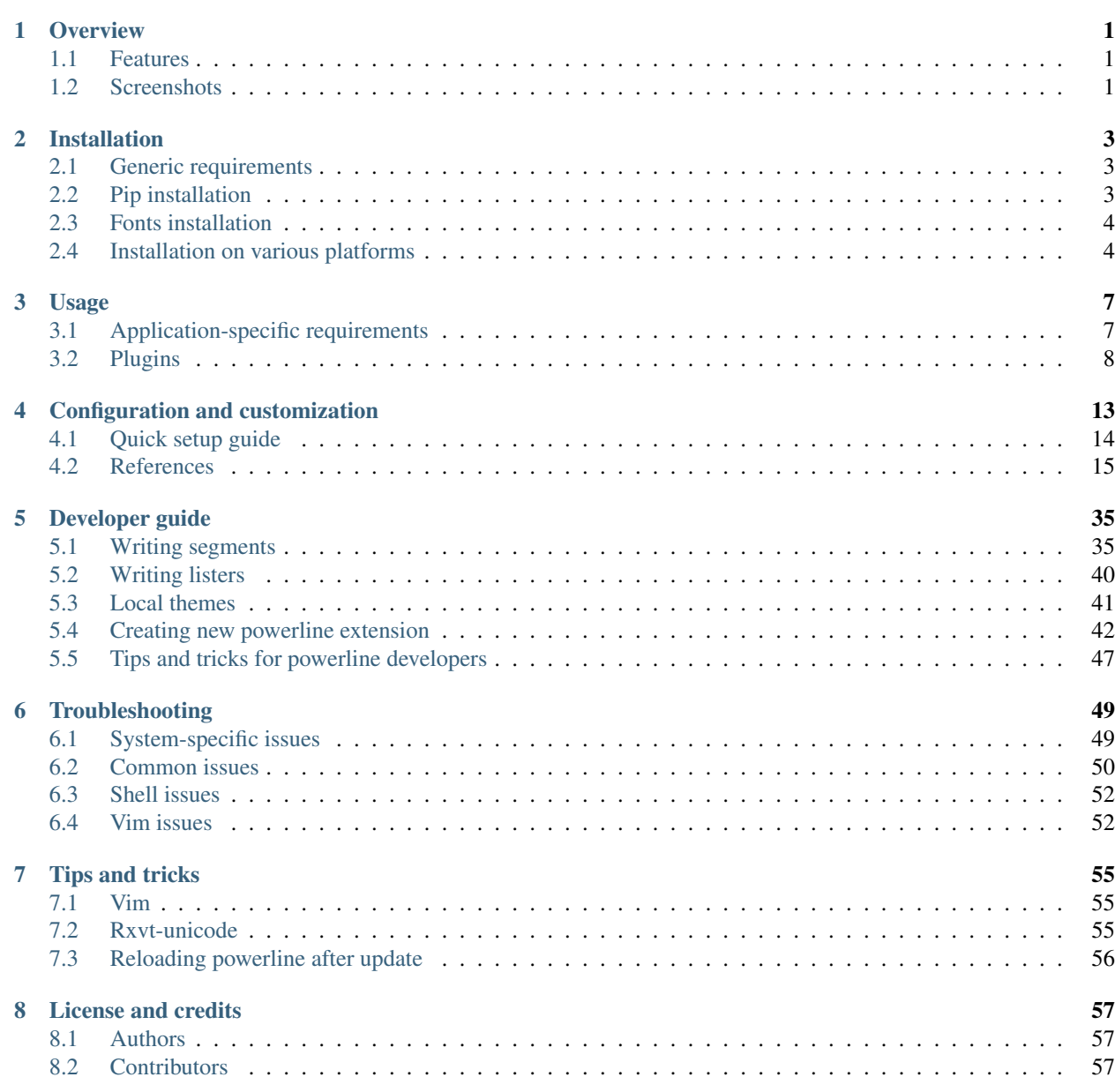

### [9 Indices and tables](#page-62-0) 59

### [Python Module Index](#page-64-0) 61

## **Overview**

<span id="page-4-0"></span>Powerline is a statusline plugin for vim, and provides statuslines and prompts for several other applications, including zsh, bash, tmux, IPython, Awesome and Qtile.

## <span id="page-4-1"></span>**1.1 Features**

- Extensible and feature rich, written in Python. Powerline was completely rewritten in Python to get rid of as much vimscript as possible. This has allowed much better extensibility, leaner and better config files, and a structured, object-oriented codebase with no mandatory third-party dependencies other than a Python interpreter.
- Stable and testable code base. Using Python has allowed unit testing of all the project code. The code is tested to work in Python 2.6+ and Python 3.
- Support for prompts and statuslines in many applications. Originally created exclusively for vim statuslines, the project has evolved to provide statuslines in tmux and several WMs, and prompts for shells like bash/zsh and other applications. It's simple to write renderers for any other applications that Powerline doesn't yet support.
- Configuration and colorschemes written in JSON. JSON is a standardized, simple and easy to use file format that allows for easy user configuration across all of Powerline's supported applications.
- Fast and lightweight, with daemon support for even better performance. Although the code base spans a couple of thousand lines of code with no goal of "less than X lines of code", the main focus is on good performance and as little code as possible while still providing a rich set of features. The new daemon also ensures that only one Python instance is launched for prompts and statuslines, which provides excellent performance.

*But I hate Python / I don't need shell prompts / this is just too much hassle for me / what happened to the original vim-powerline project / . . .*

You should check out some of the Powerline derivatives. The most lightweight and feature-rich alternative is currently Bailey Ling's [vim-airline](https://github.com/bling/vim-airline) project.

## <span id="page-4-2"></span>**1.2 Screenshots**

### **1.2.1 Vim statusline**

•

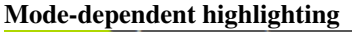

 $\blacksquare$  NORMAL  $\triangleright$   $\Downarrow$  develop  $\triangleright$  ./setup.py

unix  $\langle$  utf-8  $\langle$  python  $\langle$  2%  $\langle$   $\rangle$ 

 $1:1$ 

•

•

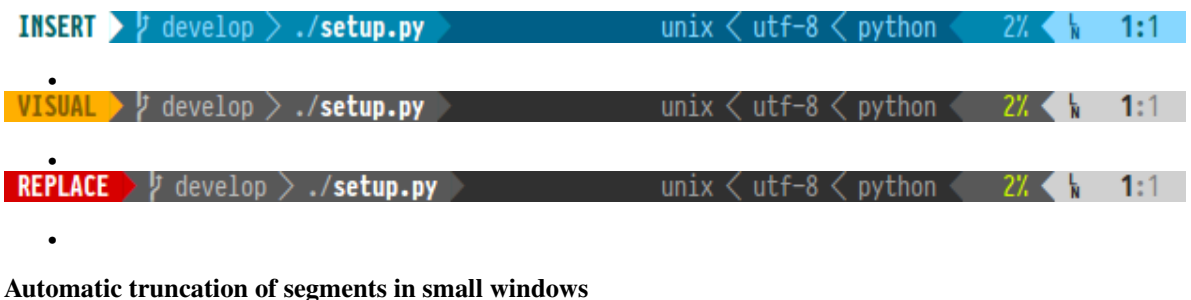

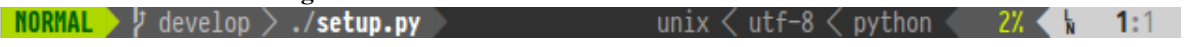

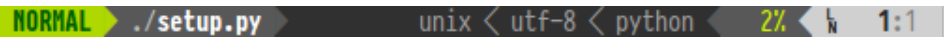

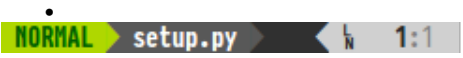

## **Installation**

## <span id="page-6-1"></span><span id="page-6-0"></span>**2.1 Generic requirements**

- Python 2.6 or later, 3.2 or later, PyPy 2.0 or later. It is the only non-optional requirement.
- C compiler. Required to build powerline client on linux. If it is not present then powerline will fall back to shell script or python client.
- socat program. Required for shell variant of client which runs a bit faster than python version of the client, but still slower than C version.
- psutil python package. Required for some segments like cpu\_percent. Some segments have linux-only fallbacks for psutil functionality.
- mercurial python package (note: *not* standalone executable). Required to work with mercurial repositories.
- pygit2 python package or git executable. Required to work with git repositories.
- bzr python package (note: *not* standalone executable). Required to work with bazaar repositories.
- pyuv python package. Required for *[libuv-based watcher](#page-18-1)* to work.
- i3-py, [available on github.](https://github.com/ziberna/i3-py) Required for i3wm bindings and segments.

Note: Until mercurial and bazaar support Python-3 or PyPy powerline will not support repository information when running in these interpreters.

## <span id="page-6-2"></span>**2.2 Pip installation**

This project is currently unavailable from PyPI due to a naming conflict with an unrelated project, thus you will have to use the following command to install powerline with pip:

pip install --user git+git://github.com/Lokaltog/powerline

. You may also choose to clone powerline repository somewhere and use

```
pip install -e --user {path_to_powerline}
```
, but note that in this case pip will not install powerline executable and you will have to do something like

```
ln -s {path_to_powerline}/scripts/powerline ~/.local/bin
```
 $(\sim)$ . local/bin should be replaced with some path present in \$PATH).

Note: If your ISP blocks git protocol for some reason github also provides ssh (git+ssh://git@github.com/Lokaltog/powerline) and https (git+https://github.com/Lokaltog/powerline) protocols. git protocol should be the fastest, but least secure one though.

To install release version uploaded to PyPI use

```
pip install powerline-status
```
## <span id="page-7-0"></span>**2.3 Fonts installation**

Powerline uses several special glyphs to get the arrow effect and some custom symbols for developers. This requires that you either have a symbol font or a patched font on your system. Your terminal emulator must also support either patched fonts or fontconfig for Powerline to work properly.

You can also enable *[24-bit color support](#page-18-2)* if your terminal emulator supports it (see *[the terminal emulator support](#page-10-2) [matrix](#page-10-2)*).

There are basically two ways to get powerline glyphs displayed: use PowerlineSymbols.otf font as a fallback for one of the existing fonts or install a patched font.

## <span id="page-7-2"></span>**2.3.1 Patched fonts**

This method is the fallback method and works for every terminal, with the exception of *[rxvt-unicode](#page-58-2)*.

Download the font of your choice from [powerline-fonts.](https://github.com/Lokaltog/powerline-fonts) If you can't find your preferred font in the [powerline-fonts](https://github.com/Lokaltog/powerline-fonts) repo, you'll have to patch your own font instead.

After downloading this font refer to platform-specific instructions.

## <span id="page-7-1"></span>**2.4 Installation on various platforms**

### **2.4.1 Installation on Linux**

The following distribution-specific packages are officially supported, and they provide an easy way of installing and upgrading Powerline. The packages will automatically do most of the configuration for you.

- [Arch Linux \(AUR\), Python 2 version](https://aur.archlinux.org/packages/python2-powerline-git/)
- [Arch Linux \(AUR\), Python 3 version](https://aur.archlinux.org/packages/python-powerline-git/)
- Gentoo Live ebuild in [raiagent](https://github.com/leycec/raiagent) overlay

If you're running a distribution without an official package you'll have to follow the installation guide below:

- 1. Install Python 3.2+ or Python 2.6+ with pip. This step is distribution-specific, so no commands provided.
- 2. Install Powerline using the following command:

```
pip install --user git+git://github.com/Lokaltog/powerline
```
Note: You need to use the GitHub URI when installing Powerline! This project is currently unavailable on the PyPI due to a naming conflict with an unrelated project.

**Note:** If you are powerline developer you should be aware that  $p$  is  $p$  install  $-\text{editable does not currently}$ fully work. If you install powerline this way you will be missing powerline executable and need to symlink it. It will be located in scripts/powerline.

#### **Fonts installation**

#### **Fontconfig**

This method only works on Linux. It's the recommended method if your terminal emulator supports it as you don't have to patch any fonts, and it generally works well with any coding font.

1. Download the latest version of the symbol font and fontconfig file:

```
wget https://github.com/Lokaltog/powerline/raw/develop/font/PowerlineSymbols.otf
wget https://github.com/Lokaltog/powerline/raw/develop/font/10-powerline-symbols.conf
```
2. Move the symbol font to a valid X font path. Valid font paths can be listed with  $x \leq t$  q:

```
mv PowerlineSymbols.otf ~/.fonts/
```
3. Update font cache for the path you moved the font to (you may need to be root to update the cache for systemwide paths):

fc-cache -vf ~/.fonts/

4. Install the fontconfig file. For newer versions of fontconfig the config path is  $\sim$ /.config/fontconfig/conf.d/, for older versions it's  $\sim$ /.fonts.conf.d/:

mv 10-powerline-symbols.conf ~/.config/fontconfig/conf.d/

If you can't see the custom symbols, please close all instances of your terminal emulator. You may need to restart X for the changes to take effect.

If you *still* can't see the custom symbols, double-check that you have installed the font to a valid X font path, and that you have installed the fontconfig file to a valid fontconfig path. Alternatively try to install a *[patched font](#page-7-2)*.

#### **Patched font installation**

After downloading font you should do the following:

1. Move the patched font to a valid X font path. Valid font paths can be listed with  $x$  set q:

```
mv 'MyFont for Powerline.otf' ~/.fonts/
```
2. Update font cache for the path you moved the font to (you may need to be root to update the cache for systemwide paths):

fc-cache  $-vf \sim /$ .fonts/

After installing the patched font you need to update Gvim or your terminal emulator to use the patched font. The correct font usually ends with *for Powerline*.

If you can't see the custom symbols, please close all instances of your terminal emulator. You may need to restart X for the changes to take effect.

If you *still* can't see the custom symbols, double-check that you have installed the font to a valid X font path.

## **2.4.2 Installation on OS X**

#### **Python package**

1. Install a proper Python version (see [issue #39](https://github.com/Lokaltog/powerline/issues/39) for a discussion regarding the required Python version on OS X):

sudo port select python python27-apple

. You may use homebrew for this:

brew install python

.

Note: In case you want or have to use powerline. sh socat-based client you should also install GNU env named genv. This may be achieved by running brew install coreutils.

2. Install Powerline using the following command:

pip install --user git+git://github.com/Lokaltog/powerline

Warning: When using brew install to install Python one must not supply --user flag to pip.

Note: You need to use the GitHub URI when installing Powerline! This project is currently unavailable on the PyPI due to a naming conflict with an unrelated project.

Note: If you are powerline developer you should be aware that pip install --editable does not currently fully work. If you install powerline this way you will be missing powerline executable and need to symlink it. It will be located in scripts/powerline.

#### **Vim installation**

Any terminal vim version with Python 3.2+ or Python 2.6+ support should work, but if you're using MacVim you need to install it using the following command:

brew install macvim --env-std --override-system-vim

#### **Fonts installation**

Install downloaded patched font by double-clicking the font file in Finder, then clicking *Install this font* in the preview window.

After installing the patched font you need to update MacVim or your terminal emulator to use the patched font. The correct font usually ends with *for Powerline*.

## **Usage**

## <span id="page-10-1"></span><span id="page-10-0"></span>**3.1 Application-specific requirements**

## **3.1.1 Vim plugin requirements**

The vim plugin requires a vim version with Python support compiled in. You can check if your vim supports Python by running vim --version | grep +python.

If your vim version doesn't have support for Python, you'll have to compile it with the --enable-pythoninterp flag (--enable-python3interp if you want Python 3 support instead). Note that this also requires the related Python headers to be installed on your system. Please consult your distribution's documentation for details on how to compile and install packages.

Vim version 7.4 or newer is recommended for performance reasons, but Powerline is known to work on vim-7.0.112 (some segments may not work though as it was not actually tested).

## <span id="page-10-2"></span>**3.1.2 Terminal emulator requirements**

Powerline uses several special glyphs to get the arrow effect and some custom symbols for developers. This requires that you either have a symbol font or a patched font on your system. Your terminal emulator must also support either patched fonts or fontconfig for Powerline to work properly.

You can also enable *[24-bit color support](#page-18-2)* if your terminal emulator supports it.

| Name                      | $\overline{OS}$ | Patched font support | Fontconfig support | 24-bit color support |
|---------------------------|-----------------|----------------------|--------------------|----------------------|
| Gvim                      | Linux           |                      |                    |                      |
| iTerm2                    | OS X            |                      |                    |                      |
| Konsole                   | Linux           |                      |                    |                      |
| lxterminal                | Linux           |                      |                    |                      |
| MacVim                    | OS X            |                      |                    |                      |
| rxvt-unicode              | Linux           | $\blacksquare$ 6     |                    |                      |
| st                        | Linux           |                      |                    |                      |
| Terminal.app              | OS X            |                      |                    |                      |
| libvte-based <sup>8</sup> | Linux           |                      |                    |                      |
| xterm                     | Linux           |                      |                    | 10<br>н              |

Table 3.1: Application/terminal emulator feature support matrix

## <span id="page-11-0"></span>**3.2 Plugins**

## **3.2.1 Shell prompts**

Note: Powerline daemon is not run automatically by any of my bindings. It is advised that you add

powerline-daemon -q

before any other powerline-related code in your shell configuration file.

#### **Bash prompt**

Add the following line to your bashrc, where {repository\_root} is the absolute path to your Powerline installation directory:

. {repository\_root}/powerline/bindings/bash/powerline.sh

Note: Since without powerline daemon bash bindings are very slow PS2 (continuation) and PS3 (select) prompts are not set up. Thus it is advised to use

```
powerline-daemon -q
POWERLINE_BASH_CONTINUATION=1
POWERLINE_BASH_SELECT=1
. {repository_root}/powerline/bindings/bash/powerline.sh
```
in your bash configuration file. Without POWERLINE\_BASH\_\* variables PS2 and PS3 prompts are computed exactly once at bash startup.

Warning: At maximum bash continuation PS2 and select PS3 prompts are computed each time main PS1 prompt is computed. Do not expect it to work properly if you e.g. put current time there. At minimum they are computed once on startup.

#### **Zsh prompt**

Add the following line to your zshrc, where {repository root} is the absolute path to your Powerline installation directory:

. {repository\_root}/powerline/bindings/zsh/powerline.zsh

#### **Fish prompt**

Add the following line to your config.fish, where  $\{$  repository  $root\}$  is the absolute path to your Powerline installation directory:

```
set fish_function_path $fish_function_path "{repository_root}/powerline/bindings/fish"
powerline-setup
```
#### **Busybox (ash), mksh and dash prompt**

After launching busybox run the following command:

```
. {repository_root}/powerline/bindings/shell/powerline.sh
```
Mksh users may put this line into  $\sim$  /.mkshrc file. Dash users may use the following in  $\sim$  /.profile:

```
if test "x$0" != "x${0#dash}" ; then
    export ENV={repository_root}/powerline/bindings/shell/powerline.sh
fi
```
Note: Dash users that already have  $$EW$  defined should either put the . .../shell/powerline.sh line in the \$ENV file or create a new file which will source (using . command) both former \$ENV file and powerline. sh files and set \$ENV to the path of this new file.

Warning: Mksh users have to set \$POWERLINE\_SHELL\_CONTINUATION and \$POWERLINE\_SHELL\_SELECT to 1 to get PS2 and PS3 (continuation and select) prompts support respectively: as command substitution is not performed in these shells for these prompts they are updated once each time PS1 prompt is displayed which may be slow.

It is also known that while PS2 and PS3 update is triggered at PS1 update it is *actually performed* only *next* time PS1 is displayed which means that PS2 and PS3 prompts will be outdated and may be incorrect for this reason. Without these variables PS2 and PS3 prompts will be set once at startup. This only touches mksh users: busybox and dash both have no such problem.

Warning: Job count is using some weird hack that uses signals and temporary files for interprocess communication. It may be wrong sometimes. Not the case in mksh.

Warning: Busybox has two shells: ash and hush. Second is known to segfault in busybox 1.22.1 when using powerline.sh script.

## **3.2.2 Window manager widgets**

#### **Awesome widget**

```
Note: Powerline currently only supports awesome 3.5.
```
Note: The Powerline widget will spawn a shell script that runs in the background and updates the statusline with awesome-client.

Add the following to your rc.lua, where {repository\_root} is the absolute path to your Powerline installation directory:

```
package.path = package.path .. ';{repository_root}/powerline/bindings/awesome/?.lua'
require('powerline')
```
Then add the powerline\_widget to your wibox:

```
right_layout:add(powerline_widget)
```
#### **Qtile widget**

Add the following to your ~/.config/qtile/config.py:

**from powerline.bindings.qtile.widget import** Powerline

```
screens = [
    Screen(
         top=bar.Bar([
                  # . . .
                  Powerline(timeout=2),
                  \# ...
             ],
         ),
    ),
]
```
#### **I3 bar**

Note: Until the patch is done in i3, you will need a custom i3bar build called i3bqbar. The source is available [here.](https://github.com/S0lll0s/i3bgbar)

```
Add the following to your \sim / . i3/config:
bar {
    i3bar_command i3bgbar
    status_command python /path/to/powerline/bindings/i3/powerline-i3.py
    font pango:PowerlineFont 12
}
```
where i3bgbar may be replaced with the path to the custom i3bar binary and PowerlineFont is any system font with powerline support.

## **3.2.3 Other plugins**

#### **Vim statusline**

If installed using pip just add

```
python from powerline.vim import setup as powerline_setup
python powerline_setup()
python del powerline_setup
```
(replace python with python3 if appropriate) to your vimrc.

If you just cloned the repository add the following line to your vimrc, where {repository\_root} is the absolute path to your Powerline installation directory:

**set** rtp+={repository\_root}/powerline/bindings/**vim**

If you're using pathogen and don't want Powerline functionality in any other applications, simply add Powerline as a bundle and point the path above to the Powerline bundle directory, e.g. ~/.vim/bundle/powerline/powerline/bindings/vim.

With Vundle you may instead use

Bundle 'Lokaltog/powerline', {'rtp': 'powerline/bindings/vim/'}

(replace Bundle with NeoBundle for NeoBundle).

For vim-addon-manager it is even easier since you don't need to write this big path or install anything by hand: powerline is installed and run just like any other plugin using

**call** vam#ActivateAddons(['powerline'])

Warning: *Never* install powerline with pathogen/VAM/Vundle/NeoBundle *and* with pip. If you want powerline functionality in vim and other applications use system-wide installation if your system has powerline package, piponly or pip install --editable kind of installation performed on the repository installed by Vim plugin manager.

If you have installed powerline with pip and with some of Vim package managers do never report any errors to powerline bug tracker, especially errors occurring after updates.

Note: If you use supplied powerline. vim file to load powerline there are additional configuration variables available: g:powerline\_pycmd and g:powerline\_pyeval. First sets command used to load powerline: expected values are "py" and "py3". Second sets function used in statusline, expected values are "pyeval" and "py3eval".

If g:powerline pycmd is set to the one of the expected values then g:powerline pyeval will be set accordingly. If it is set to some other value then you must also set g:powerline\_pyeval. Powerline will not check that Vim is compiled with Python support if you set  $q$ : powerline pycmd to an unexpected value.

These values are to be used to specify the only Python that is to be loaded if you have both versions: Vim may disable loading one python version if other was already loaded. They should also be used if you have two python versions able to load simultaneously, but with powerline installed only for python-3 version.

### **Tmux statusline**

Add the following lines to your .tmux.conf, where {repository\_root} is the absolute path to your Powerline installation directory:

source "{repository\_root}/powerline/bindings/tmux/powerline.conf"

Note: The availability of the powerline-config command is required for powerline support. You may specify location of this script via \$POWERLINE\_CONFIG\_COMMAND environment variable.

Note: It is advised that you run powerline-daemon before adding the above line to tmux.conf. To do so add:

```
run-shell "powerline-daemon -q"
```

```
to .tmux.conf.
```
### **IPython prompt**

For IPython<0.11 add the following lines to your .ipython/ipy\_user\_conf.py:

```
# top
from powerline.bindings.ipython.pre_0_11 import setup as powerline_setup
# main() function (assuming you launched ipython without configuration to
# create skeleton ipy_user_conf.py file):
powerline_setup()
```
For IPython >=0.11 add the following line to your ipython\_config.py file in the profile you are using:

```
c.InteractiveShellApp.extensions = [
    'powerline.bindings.ipython.post_0_11'
]
```
IPython=0.11 $*$  is not supported and does not work. IPython<0.10 was not tested (not installable by pip).

## **Configuration and customization**

<span id="page-16-0"></span>Note: You DO NOT have to fork the main GitHub repo to personalize your Powerline configuration! Please read through the *[Quick setup guide](#page-17-0)* for a quick introduction to user configuration.

Powerline is configured with one main configuration file, and with separate configuration files for themes and colorschemes. All configuration files are written in JSON, with the exception of segment definitions, which are written in Python.

Powerline provides default configurations in the following locations:

*[Main configuration](#page-18-3)* powerline/config.json

- *[Colorschemes](#page-19-0)* powerline/colorschemes/name.json, powerline/colorscheme/extension/\_\_main\_\_.json, powerline/colorschemes/extension/name.json
- *[Themes](#page-20-0)* powerline/themes/top\_theme.json, powerline/themes/extension/\_\_main\_\_.json, powerline/themes/extension/default.json

The default configuration files are stored in the main package. User configuration files are stored in \$XDG\_CONFIG\_HOME/powerline for Linux users, and in ~/.config/powerline for OS X users. This usually corresponds to  $\sim/$ .config/powerline on both platforms.

If you need per-instance configuration please refer to *[Local configuration overrides](#page-34-0)*.

Note: If you have multiple configuration files with the same name in different directories then these files will be merged. Merging happens in the following order:

- powerline\_root/powerline/config\_files is checked for configuration first. Configuration from this source has least priority.
- \$XDG\_CONFIG\_DIRS/powerline directories are the next ones to check. Checking happens in the reversed order: directories mentioned last are checked before directories mentioned first. Each new found file is merged with the result of previous merge.
- \$XDG\_CONFIG\_HOME/powerline directory is the last to check. Configuration from there has top priority.

When merging configuration only dictionaries are merged and they are merged recursively: keys from next file overrule those from the previous unless corresponding values are both dictionaries in which case these dictionaries are merged and key is assigned the result of the merge.

Note: Some configuration files (i.e. themes and colorschemes) have two level of merging: first happens merging described above, second theme- or colorscheme-specific merging happens.

## <span id="page-17-0"></span>**4.1 Quick setup guide**

This guide will help you with the initial configuration of Powerline.

Start by copying the entire set of default configuration files to the corresponding path in your user config directory:

```
mkdir ~/.config/powerline
cp -R /path/to/powerline/config_files/* ~/.config/powerline
```
Each extension (vim, tmux, etc.) has its own theme, and they are located in  $\epsilon$ onfig directory/themes/extension/default.json.

If you want to move, remove or customize any of the provided segments, you can do that by updating the segment dictionary in the theme you want to customize. A segment dictionary looks like this:

```
{
    "name": "segment_name"
    ...
}
```
You can move the segment dictionaries around to change the segment positions, or remove the entire dictionary to remove the segment from the prompt or statusline.

Note: It's essential that the contents of all your configuration files is valid JSON! It's strongly recommended that you run your configuration files through jsonlint after changing them.

Some segments need a user configuration to work properly. Here's a couple of segments that you may want to customize right away:

E-mail alert segment You have to set your username and password (and possibly server/port) for the e-mail alert segment. If you're using GMail it's recommended that you [generate an application-specific password](https://accounts.google.com/IssuedAuthSubTokens) for this purpose.

Open a theme file, scroll down to the email\_imap\_alert segment and set your username and password. The server defaults to GMail's IMAP server, but you can set the server/port by adding a server and a port argument.

Weather segment The weather segment will try to find your location using a GeoIP lookup, so unless you're on a VPN you probably won't have to change the location query.

If you want to change the location query or the temperature unit you'll have to update the segment arguments. Open a theme file, scroll down to the weather segment and update it to include unit/location query arguments:

```
{
    "name": "weather",
    "priority": 50,
    "args": {
        "unit": "F",
        "location_query": "oslo, norway"
    }
},
```
## <span id="page-18-0"></span>**4.2 References**

## **4.2.1 Configuration reference**

#### <span id="page-18-3"></span>**Main configuration**

<span id="page-18-2"></span>Location powerline/config.json

The main configuration file defines some common options that applies to all extensions, as well as some extensionspecific options like themes and colorschemes.

#### **Common configuration**

Common configuration is a subdictionary that is a value of common key in powerline/config.json file.

- **term\_truecolor** Defines whether to output cterm indices (8-bit) or RGB colors (24-bit) to the terminal emulator. See the *Application/terminal emulator feature support matrix* for information on whether your terminal emulator supports 24-bit colors.
- <span id="page-18-7"></span>**ambiwidth** Tells powerline what to do with characters with East Asian Width Class Ambigious (such as Euro, Registered Sign, Copyright Sign, Greek letters, Cyrillic letters). Valid values: any positive integer; it is suggested that you only set it to 1 (default) or 2.

<span id="page-18-1"></span>**watcher** Select filesystem watcher. Variants are

| Variant | Description                         |  |
|---------|-------------------------------------|--|
| auto    | Selects most performant watcher.    |  |
| inotify | Select inotify watcher. Linux only. |  |
| stat    | Select stat-based polling watcher.  |  |
| ШV      | Select libuv-based watcher.         |  |

Default is auto.

- <span id="page-18-8"></span>**additional\_escapes** Valid for shell extensions, makes sense only if *[term\\_truecolor](#page-18-2)* is enabled. Is to be set from command-line (unless you are sure you always need it). Controls additional escaping that is needed for tmux/screen to work with terminal true color escape codes: normally tmux/screen prevent terminal emulator from receiving these control codes thus rendering powerline prompt colorless. Valid values: "tmux", "screen", null (default).
- <span id="page-18-5"></span>**paths** Defines additional paths which will be searched for modules when using *[function segment option](#page-21-0)* or *[Vim](#page-19-1) [local\\_themes option](#page-19-1)*. Paths defined here have priority when searching for modules.
- <span id="page-18-6"></span>**log file** Defines path which will hold powerline logs. If not present, logging will be done to stderr.

**log\_level** String, determines logging level. Defaults to WARNING.

- **log\_format** String, determines format of the log messages. Defaults to '%(asctime)s:%(level)s:%(message)s'.
- **interval** Number, determines time (in seconds) between checks for changed configuration. Checks are done in a seprate thread. Use null to check for configuration changes on . render () call in main thread. Defaults to None.
- **reload\_config** Boolean, determines whether configuration should be reloaded at all. Defaults to True.
- <span id="page-18-4"></span>**default\_top\_theme** String, determines which top-level theme will be used as the default. Defaults to powerline in unicode locales and ascii in non-unicode locales. See [Themes](#page-20-0) section for more details.

#### **Extension-specific configuration**

Common configuration is a subdictionary that is a value of  $ext$  key in powerline/config.json file.

<span id="page-19-4"></span>**colorscheme** Defines the colorscheme used for this extension.

<span id="page-19-3"></span>**theme** Defines the theme used for this extension.

- **top\_theme** Defines the top-level theme used for this extension. See [Themes](#page-20-0) section for more details.
- <span id="page-19-1"></span>**local themes** Defines themes used when certain conditions are met, e.g. for buffer-specific statuslines in vim. Value depends on extension used. For vim it is a dictionary {matcher\_name : theme\_name}, where matcher\_name is either matcher\_module.module\_attribute or module\_attribute (matcher\_module defaults to powerline.matchers.vim) and module\_attribute should point to a function that returns boolean value indicating that current buffer has (not) matched conditions. There is an exception for matcher\_name though: if it is \_\_tabline\_\_ no functions are loaded. This special theme is used for tabline Vim option.

For shell and ipython it is a simple {prompt\_type : theme\_name}, where prompt\_type is a string with no special meaning (specifically it does not refer to any Python function). Shell has continuation, and select prompts with rather self-explanatory names, IPython has in2, out and rewrite prompts (refer to IPython documentation for more details) while in prompt is the default.

**components** Determines which extension components should be enabled. This key is highly extension-specific, here is the table of extensions and corresponding components:

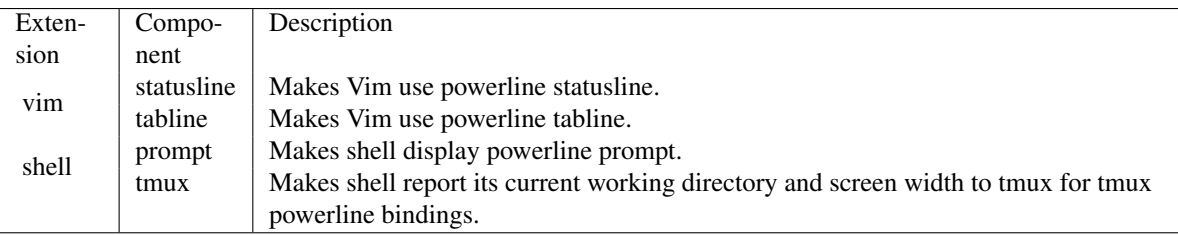

All components are enabled by default.

#### <span id="page-19-0"></span>**Color definitions**

```
Location powerline/colors.json
```
- <span id="page-19-2"></span>**colors** Color definitions, consisting of a dict where the key is the name of the color, and the value is one of the following:
	- A cterm color index.
	- A list with a cterm color index and a hex color string (e.g. [123, "aabbcc"]). This is useful for colorschemes that use colors that aren't available in color terminals.
- **gradients** Gradient definitions, consisting of a dict where the key is the name of the gradient, and the value is a list containing one or two items, second item is optional:
	- A list of cterm color indicies.
	- A list of hex color strings.

It is expected that you define gradients from least alert color to most alert or use non-alert colors.

### <span id="page-20-4"></span>**Colorschemes**

Location powerline/colorschemes/name.json, powerline/colorschemes/\_main\_.json, powerline/colorschemes/extension/name.json

Colorscheme files are processed in order given: definitions from each next file override those from each previous file. It is required that either powerline/colorschemes/name.json, or powerline/colorschemes/extension/name.json exists.

<span id="page-20-1"></span>**name** Name of the colorscheme.

- **groups** Segment highlighting groups, consisting of a dict where the key is the name of the highlighting group (usually the function name for function segments), and the value is either
	- 1. a dict that defines the foreground color, background color and attributes:
		- **fg** Foreground color. Must be defined in *[colors](#page-19-2)*.
		- **bg** Background color. Must be defined in *[colors](#page-19-2)*.
		- **attr** List of attributes. Valid values are one or more of bold, italic and underline. Note that some attributes may be unavailable in some applications or terminal emulators. If you do not need any attributes leave this empty.
	- 2. a string (an alias): a name of existing group. This group's definition will be used when this color is requested.
- **mode\_translations** Mode-specific highlighting for extensions that support it (e.g. the vim extension). It's an easy way of changing a color in a specific mode. Consists of a dict where the key is the mode and the value is a dict with the following options:
	- **colors** A dict where the key is the color to be translated in this mode, and the value is the new color. Both the key and the value must be defined in *[colors](#page-19-2)*.
	- **groups** Segment highlighting groups for this mode. Same syntax as the main *[groups](#page-20-1)* option.

#### <span id="page-20-0"></span>**Themes**

<span id="page-20-3"></span>Location powerline/themes/top\_theme.json, powerline/themes/extension/\_main\_.json, powerline/themes/extension/name.json

Theme files are processed in order given: definitions from each next file override those from each previous file. It is required that file powerline/themes/extension/name.json exists.

*{top\_theme}* component of the file name is obtained either from *[top\\_theme extension-specific key](#page-19-3)* or from *default top theme common configuration key*. Powerline ships with the following top themes:

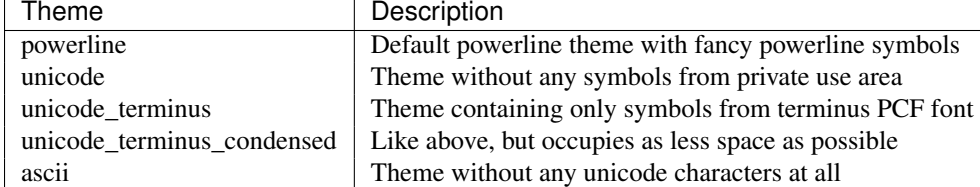

<span id="page-20-2"></span>**name** Name of the theme.

**default\_module** Python module where segments will be looked by default. Defaults to powerline.segments.{ext}.

**spaces** Defines number of spaces just before the divider (on the right side) or just after it (on the left side). These spaces will not be added if divider is not drawn.

**use non breaking spaces** Determines whether non-breaking spaces should be used in place of the regular ones. This option is needed because regular spaces are not displayed properly when using powerline with some font configuration. Defaults to True.

Note: Unlike all other options this one is only checked once at startup using whatever theme is *[the default](#page-19-4)*. If this option is set in the local themes it will be ignored. This option may also be ignored in some bindings.

**dividers** Defines the dividers used in all Powerline extensions. This option should usually only be changed if you don't have a patched font, or if you use a font patched with the legacy font patcher.

The hard dividers are used to divide segments with different background colors, while the soft dividers are used to divide segments with the same background color.

- <span id="page-21-1"></span>**cursor\_space** Space reserved for user input in shell bindings. It is measured in per cents.
- **cursor\_columns** Space reserved for user input in shell bindings. Unlike *[cursor\\_space](#page-21-1)* it is measured in absolute amout of columns.
- <span id="page-21-3"></span>**segment data** A dict where keys are segment names or strings {module}. {function}. Used to specify default values for various keys: *[after](#page-22-0)*, *[before](#page-22-1)*, *[contents](#page-22-2)* (only for string segments if *[name](#page-21-2)* is defined), *[display](#page-22-3)*.

Key *[args](#page-22-4)* (only for function and segments\_list segments) is handled specially: unlike other values it is merged with all other values, except that a single {module}.{function} key if found prevents merging all {function} values.

When using *[local themes](#page-19-1)* values of these keys are first searched in the segment description, then in segment\_data key of a local theme, then in segment\_data key of a *[default theme](#page-19-4)*. For the *[default theme](#page-19-4)* itself step 2 is obviously avoided.

Note: Top-level themes are out of equation here: they are merged before the above merging process happens.

<span id="page-21-4"></span>**segments** A dict with a left and a right lists, consisting of segment dictionaries. Shell themes may also contain above list of dictionaries. Each item in above list may have left and right keys like this dictionary, but no above key. above list is used for multiline shell configurations.

<span id="page-21-5"></span>left and right lists are used for segments that should be put on the left or right side in the output. Actual mechanizm of putting segments on the left or the right depends on used renderer, but most renderers require one to specify segment with *[width](#page-22-5)* auto on either side to make generated line fill all of the available width.

Each segment dictionary has the following options:

**type** The segment type. Can be one of function (default), string or segments\_list:

**function** The segment contents is the return value of the function defined in the *[function option](#page-21-0)*.

<span id="page-21-6"></span>List of function segments is available in *[Segment reference](#page-23-0)* section.

- **string** A static string segment where the contents is defined in the *[contents option](#page-22-2)*, and the highlighting group is defined in the *[highlight\\_group option](#page-22-6)*.
- **segments\_list** Sub-list of segments. This list only allows *[function](#page-21-0)*, *[segments](#page-22-7)* and *[args](#page-22-4)* options.

List of lister segments is available in *[Lister reference](#page-34-1)* section.

<span id="page-21-2"></span>**name** Segment name. If present allows referring to this segment in *[segment\\_data](#page-21-3)* dictionary by this name. If not string segments may not be referred there at all and function and segments\_list segments may be referred there using either {module}.{function\_name} or {function\_name}, whichever will be found first. Function name is taken from *[function key](#page-21-0)*.

<span id="page-21-0"></span>Note: If present prevents function key from acting as a segment name.

- **function** Function used to get segment contents, in format {module}. {function} or {function}. If {module} is omitted *[default\\_module option](#page-20-2)* is used.
- <span id="page-22-6"></span>**highlight\_group** Highlighting group for this segment. Consists of a prioritized list of highlighting groups, where the first highlighting group that is available in the colorscheme is used.

Ignored for segments that have function type.

- <span id="page-22-1"></span>**before** A string which will be prepended to the segment contents.
- <span id="page-22-0"></span>**after** A string which will be appended to the segment contents.
- <span id="page-22-2"></span>**contents** Segment contents, only required for string segments.
- <span id="page-22-4"></span>**args** A dict of arguments to be passed to a function segment.
- <span id="page-22-13"></span>**align** Aligns the segments contents to the left  $(1)$ , center  $(c)$  or right  $(r)$ . Has no sense if width key was not specified or if segment provides its own function for auto width handling and does not care about this option.
- <span id="page-22-5"></span>**width** Enforces a specific width for this segment.

This segment will work as a spacer if the width is set to auto. Several spacers may be used, and the space will be distributed equally among all the spacer segments. Spacers may have contents, either returned by a function or a static string, and the contents can be aligned with the  $\alpha$ lign property.

<span id="page-22-12"></span>**priority** Optional segment priority. Segments with priority None (the default priority, represented by null in json) will always be included, regardless of the width of the prompt/statusline.

If the priority is any number, the segment may be removed if the prompt/statusline width is too small for all the segments to be rendered. A lower number means that the segment has a higher priority.

Segments are removed according to their priority, with low priority segments being removed first.

- <span id="page-22-10"></span>**draw\_hard\_divider**, **draw\_soft\_divider** Whether to draw a divider between this and the adjacent segment. The adjacent segment is to the *right* for segments on the *left* side, and vice versa. Hard dividers are used between segments with different background colors, soft ones are used between segments with same background. Both options default to True.
- <span id="page-22-11"></span>**draw\_inner\_divider** Determines whether inner soft dividers are to be drawn for function segments. Only applicable for functions returning multiple segments. Defaults to False.
- <span id="page-22-8"></span>**exclude\_modes**, **include\_modes** A list of modes where this segment will be excluded: the segment is not included or is included in all modes, *except* for the modes in one of these lists respectively. If exclude\_modes is not present then it acts like an empty list (segment is not excluded from any modes). Without include\_modes it acts like a list with all possible modes (segment is included in all modes). When there are both exclude\_modes overrides include\_modes.
- <span id="page-22-9"></span>**exclude function, include function** Function name in a form {name} or {module}. {name} (in the first form {module} defaults to powerline.selectors.{ext}). Determines under which condition specific segment will be included or excluded. By default segment is always included and never excluded. exclude\_function overrides include\_function.

Note: Options *[exclude\\_/include\\_modes](#page-22-8)* complement exclude\_/include\_functions: segment will be included if it is included by either include\_mode or include\_function and will be excluded if it is excluded by either exclude\_mode or exclude\_function.

<span id="page-22-7"></span><span id="page-22-3"></span>display Boolean. If false disables displaying of the segment. Defaults to True.

**segments** A list of subsegments.

## <span id="page-23-0"></span>**4.2.2 Segment reference**

#### **Segments**

Segments are written in Python, and the default segments provided with Powerline are located in powerline/segments/extension.py. User-defined segments can be defined in any module in sys.path or *[paths common configuration option](#page-18-5)*, import is always absolute.

Segments are regular Python functions, and they may accept arguments. All arguments should have a default value which will be used for themes that don't provide an args dict.

More information is available in *[Writing segments](#page-38-1)* section.

#### **Available segments**

#### **Common segments**

#### <span id="page-23-2"></span>VCS submodule

powerline.segments.common.vcs.**branch**(*status\_colors=False*) Return the current VCS branch.

> **Parameters status colors** (*bool*) – determines whether repository status will be used to determine highlighting. Default: False.

Highlight groups used: branch\_clean, branch\_dirty, branch.

#### <span id="page-23-1"></span>System properties

powerline.segments.common.sys.**cpu\_load\_percent**(*interval=1*, *format=u'{0:.0f}%'*, *shut-*

*down\_event=None*, *update\_first=True*)

Return the average CPU load as a percentage.

Requires the psutil module.

Parameters format (*str*) – Output format. Accepts measured CPU load as the first argument.

Highlight groups used: cpu\_load\_percent\_gradient (gradient) or cpu\_load\_percent. powerline.segments.common.sys.**system\_load**(*track\_cpu\_count=False*, *threshold\_bad=2*, *threshold\_good=1*, *format=u'{avg:.1f}'*)

Return system load average.

Highlights using system\_load\_good, system\_load\_bad and system\_load\_ugly highlighting groups, depending on the thresholds passed to the function.

- **format** (*str*) format string, receives a vq as an argument
- threshold\_good (*float*) threshold for gradient level 0: any normalized load average below this value will have this gradient level.
- threshold\_bad (*float*) threshold for gradient level 100: any normalized load average above this value will have this gradient level. Load averages between threshold\_good and threshold\_bad receive gradient level that indicates relative position in this interval: (100 \* (cur-good) / (bad-good)). Note: both parameters are checked against normalized load averages.
- track cpu count  $(bool)$  if True powerline will continuously poll the system to detect changes in the number of CPUs.

Divider highlight group used: background:divider.

Highlight groups used: system\_load\_gradient (gradient) or system\_load.

powerline.segments.common.sys.**uptime**(*shorten\_len=3*, *seconds\_format=u' {seconds:d}s'*, *minutes\_format=u' {minutes:d}m'*, *hours\_format=u' {hours:d}h'*, *days\_format=u'{days:d}d'*)

Return system uptime.

#### **Parameters**

- **days** format  $(str)$  day format string, will be passed days as the argument
- **hours\_format** (*str*) hour format string, will be passed hours as the argument
- **minutes\_format** (*str*) minute format string, will be passed minutes as the argument
- **seconds\_format** (*str*) second format string, will be passed seconds as the argument
- shorten len (*int*) shorten the amount of units (days, hours, etc.) displayed

Divider highlight group used: background:divider.

#### <span id="page-24-0"></span>Network

powerline.segments.common.net.**external\_ip**(*interval=300*, *query\_url=u'http://ipv4.icanhazip.com/'*) Return external IP address.

**Parameters query\_url** (*str*) – URI to query for IP address, should return only the IP address as a text string

Suggested URIs:

- <http://ipv4.icanhazip.com/>
- <http://ipv6.icanhazip.com/>
- <http://icanhazip.com/> (returns IPv6 address if available, else IPv4)

Divider highlight group used: background:divider.

powerline.segments.common.net.**hostname**(*exclude\_domain=False*, *only\_if\_ssh=False*) Return the current hostname.

#### **Parameters**

- only if ssh (*bool*) only return the hostname if currently in an SSH session
- exclude\_domain (*bool*) return the hostname without domain if there is one

powerline.segments.common.net.**internal\_ip**(*ipv=4*, *interface=u'detect'*) Return internal IP address

Requires netifaces module to work properly.

- interface (str) Interface on which IP will be checked. Use detect to automatically detect interface. In this case interfaces with lower numbers will be preferred over interfaces with similar names. Order of preference based on names:
	- 1. eth and enp followed by number or the end of string.
- 2. ath, wlan and wlp followed by number or the end of string.
- 3. teredo followed by number or the end of string.
- 4. Any other interface that is not  $l \circ *$ .
- 5. lo followed by number or the end of string.
- ipv (int) 4 or 6 for ipv4 and ipv6 respectively, depending on which IP address you need exactly.

*recv\_format=u'DL {value:>8}'*)

powerline.segments.common.net.**network\_load**(*interval=1*, *after\_update=False*, *key=None*, *shutdown\_event=None*, *update\_first=True*, *interface=u'detect'*, *si\_prefix=False*, *suffix=u'B/s'*, *sent\_format=u'UL {value:>8}'*,

#### Return the network load.

Uses the psutil module if available for multi-platform compatibility, falls back to reading /sys/class/net/interface/statistics/rx,tx\_bytes.

#### Parameters

- **interface** (*str*) network interface to measure (use the special value "detect" to have powerline try to auto-detect the network interface)
- **suffix**  $(str)$  string appended to each load string
- si\_prefix (*bool*) use SI prefix, e.g. MB instead of MiB
- **recv** format (*str*) format string, receives value as argument
- **sent\_format** (*str*) format string, receives value as argument
- recv\_max (*float*) maximum number of received bytes per second. Is only used to compute gradient level
- sent max (*float*) maximum number of sent bytes per second. Is only used to compute gradient level

Divider highlight group used: background:divider.

Highlight groups used: network\_load\_sent\_gradient (gradient) or network\_load\_recv\_gradient (gradient) or network\_load\_gradient (gradient), network\_load\_sent or network\_load\_recv or network\_load.

#### <span id="page-25-0"></span>Current environment

```
powerline.segments.common.env.cwd(ellipsis=u'...', use_path_separator=False,
                                    dir_limit_depth=None, dir_shorten_len=None,
                                    shorten_home=True)
```
Return the current working directory.

Returns a segment list to create a breadcrumb-like effect.

- dir\_shorten\_len (*int*) shorten parent directory names to this length (e.g.  $\lambda$ long/path/to/powerline  $\rightarrow$  /l/p/t/powerline)
- dir limit depth (*int*) limit directory depth to this number (e.g.  $\lambda$ long/path/to/powerline  $\rightarrow$ /to/powerline)
- use\_path\_separator (*bool*) Use path separator in place of soft divider.
- shorten home  $(bool)$  Shorten home directory to  $\sim$ .
- ellipsis (*str*) Specifies what to use in place of omitted directories. Use None to not show this subsegment at all.

Divider highlight group used: cwd:divider.

Highlight groups used: cwd:current\_folder or cwd. It is recommended to define all highlight groups. powerline.segments.common.env.**environment**(*variable=None*)

Return the value of any defined environment variable

**Parameters variable** (*string*) – The environment variable to return if found

powerline.segments.common.env.**user**(*hide\_user=None*) Return the current user.

Parameters hide\_user (*str*) – Omit showing segment for users with names equal to this string.

Highlights the user with the superuser if the effective user ID is 0.

Highlight groups used: superuser or user. It is recommended to define all highlight groups.

powerline.segments.common.env.**virtualenv**() Return the name of the current Python virtualenv.

#### <span id="page-26-0"></span>Battery

powerline.segments.common.bat.**battery**(*empty\_heart=u'O'*, *full\_heart=u'O'*, *gamify=False*, *steps=5*, *format=u'{capacity:3.0%}'*)

Return battery charge status.

#### Parameters

- **format** (*str*) Percent format in case gamify is False.
- steps (*int*) Number of discrete steps to show between 0% and 100% capacity if gamify is True.
- gamify (*bool*) Measure in hearts () instead of percentages. For full hearts battery\_full highlighting group is preferred, for empty hearts there is battery\_empty.
- **full\_heart** (*str*) Heart displayed for "full" part of battery.
- empty\_heart (*str*) Heart displayed for "used" part of battery. It is also displayed using another gradient level and highlighting group, so it is OK for it to be the same as full\_heart as long as necessary highlighting groups are defined.

battery\_gradient and battery groups are used in any case, first is preferred.

Highlight groups used: battery\_full or battery\_gradient (gradient) or battery, battery\_empty or battery\_gradient (gradient) or battery.

#### <span id="page-26-1"></span>Weather

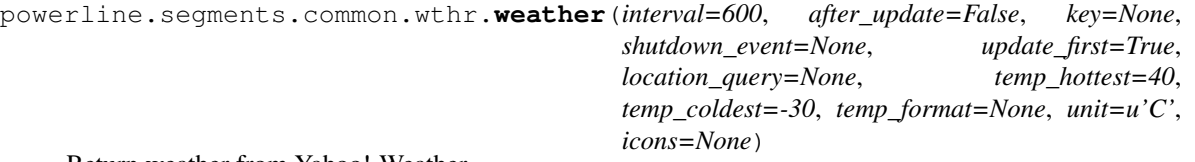

Return weather from Yahoo! Weather.

Uses GeoIP lookup from <http://freegeoip.net/> to automatically determine your current location. This should be changed if you're in a VPN or if your IP address is registered at another location.

Returns a list of colorized icon and temperature segments depending on weather conditions.

#### Parameters

• unit (*str*) – temperature unit, can be one of F, C or K

- **location** query (*str*) location query for your current location, e.g. oslo, norway
- icons (*dict*) dict for overriding default icons, e.g. {'heavy\_snow' : u''}
- temp\_format (*str*) format string, receives temp as an argument. Should also hold unit.
- temp\_coldest (*float*) coldest temperature. Any temperature below it will have gradient level equal to zero.
- temp\_hottest (*float*) hottest temperature. Any temperature above it will have gradient level equal to 100. Temperatures between temp\_coldest and temp\_hottest receive gradient level that indicates relative position in this interval  $(100 \times (cur-coldest))$ / (hottest-coldest)).

Divider highlight group used: background:divider.

Highlight groups used: weather\_conditions or weather, weather\_temp\_gradient (gradient) or weather. Also uses weather\_conditions\_{condition} for all weather conditions supported by Yahoo.

#### <span id="page-27-1"></span>Date and time

powerline.segments.common.time.**date**(*istime=False*, *format=u'%Y-%m-%d'*) Return the current date.

#### **Parameters**

- **format** (*str*) strftime-style date format string
- **istime** (*bool*) If true then segment uses time highlight group.

Divider highlight group used: time:divider.

Highlight groups used: time or date.

powerline.segments.common.time.**fuzzy\_time**(*unicode\_text=False*) Display the current time as fuzzy time, e.g. "quarter past six".

> Parameters unicode\_text (*bool*) – If true then hyphenminuses (regular ASCII -) and single quotes are replaced with unicode dashes and apostrophes.

#### <span id="page-27-0"></span>Mail

```
powerline.segments.common.mail.email_imap_alert(username, password, interval=60,
                                                      after_update=False, key=None,
                                                      shutdown_event=None, up-
                                                      date_first=True, folder=u'INBOX',
                                                      port=993, server=u'imap.gmail.com',
                                                      max_msgs=None)
```
Return unread e-mail count for IMAP servers.

- username (*str*) login username
- **password**  $(str)$  login password
- server (*str*) e-mail server
- **port** (*int*) e-mail server port
- **folder** (*str*) folder to check for e-mails

• max msgs (*int*) – Maximum number of messages. If there are more messages then max msgs then it will use gradient level equal to 100, otherwise gradient level is equal to 100  $\star$  msgs num / max msgs. If not present gradient is not computed.

Highlight groups used: email\_alert\_gradient (gradient), email\_alert.

#### <span id="page-28-0"></span>Media players

#### <span id="page-28-1"></span>**Shell segments**

```
powerline.segments.shell.continuation(renames={}, right align=False,
                                     omit_cmdsubst=True)
```
Display parser state.

#### Parameters

- omit\_cmdsubst (*bool*) Do not display cmdsubst parser state if it is the last one.
- right\_align (*bool*) Align to the right.
- renames (*dict*) Rename states: {old\_name : new\_name}. If new\_name is None then given state is not displayed.

Highlight groups used: continuation, continuation:current.

powerline.segments.shell.**cwd**(*ellipsis=u'...'*, *use\_path\_separator=False*, *dir\_limit\_depth=None*, *dir\_shorten\_len=None*, *use\_shortened\_path=True*)

Return the current working directory.

Returns a segment list to create a breadcrumb-like effect.

#### **Parameters**

- dir\_shorten\_len (*int*) shorten parent directory names to this length (e.g. /long/path/to/powerline → /l/p/t/powerline)
- dir\_limit\_depth (*int*) limit directory depth to this number (e.g.  $\lambda$ long/path/to/powerline  $\rightarrow$ /to/powerline)
- use\_path\_separator (*bool*) Use path separator in place of soft divider.
- use\_shortened\_path (*bool*) Use path from shortened\_path --renderer\_arg argument. If this argument is present shorten\_home argument is ignored.
- **shorten\_home** (*bool*) Shorten home directory to  $\sim$ .
- ellipsis (*str*) Specifies what to use in place of omitted directories. Use None to not show this subsegment at all.

Divider highlight group used: cwd:divider.

Highlight groups used: cwd: current folder or cwd. It is recommended to define all highlight groups.

```
powerline.segments.shell.jobnum(show_zero=False)
    Return the number of jobs.
```
Parameters show\_zero (*bool*) – If False (default) shows nothing if there are no jobs. Otherwise shows zero for no jobs.

powerline.segments.shell.**last\_pipe\_status**()

Return last pipe status.

```
Highlight groups used: exit_fail, exit_success
```

```
powerline.segments.shell.last_status()
    Return last exit code.
```
Highlight groups used: exit\_fail

powerline.segments.shell.**mode**(*default=None*, *override={u'vicmd': u'COMMND'*, *u'viins': u'INSERT'}*)

Return the current mode.

#### Parameters

- override (*dict*) dict for overriding mode strings.
- default (*str*) If current mode is equal to this string then this segment will not get displayed. If not specified the value is taken from \$POWERLINE\_DEFAULT\_MODE variable. This variable is set by zsh bindings for any mode that does not start from  $\nu\text{i}$ .

#### <span id="page-29-0"></span>**Tmux segments**

powerline.segments.tmux.**attached\_clients**(*minimum=1*) Return the number of tmux clients attached to the currently active session

> Parameters minimum (*int*) – The minimum number of attached clients that must be present for this segment to be visible.

#### <span id="page-29-1"></span>**Vim segments**

```
powerline.segments.vim.branch(status_colors=False)
     Return the current working branch.
```
- **Parameters status colors** (*bool*) determines whether repository status will be used to determine highlighting. Default: False.
- Highlight groups used: branch\_clean, branch\_dirty, branch.

Divider highlight group used: branch:divider.

```
powerline.segments.vim.bufnr(show_current=True)
```
Show buffer number

Parameters show\_current (*bool*) – If False do not show current window number.

powerline.segments.vim.**col\_current**() Return the current cursor column.

```
powerline.segments.vim.file_directory(shorten_home=False, shorten_cwd=True,
                                          shorten_user=True, remove_scheme=True)
```
Return file directory (head component of the file path).

- remove\_scheme (*bool*) Remove scheme part from the segment name, if present. See documentation of file\_scheme segment for the description of what scheme is. Also removes the colon.
- shorten user  *Shorten*  $$HOME$  *directory to*  $\sim$  */. Does not work for files with scheme.*
- shorten\_cwd (*bool*) Shorten current directory to . /. Does not work for files with scheme present.
- shorten\_home (*bool*) Shorten all directories in /home/ to ~user/ instead of /home/user/. Does not work for files with scheme present.

powerline.segments.vim.**file\_encoding**(*segment\_info*) Return file encoding/character set.

Returns file encoding/character set or None if unknown or missing file encoding

Divider highlight group used: background:divider.

powerline.segments.vim.**file\_format**(*segment\_info*) Return file format (i.e. line ending type).

Returns file format or None if unknown or missing file format

Divider highlight group used: background:divider.

powerline.segments.vim.**file\_name**(*no\_file\_text=u'[No file]'*, *display\_no\_file=False*) Return file name (tail component of the file path).

**Parameters** 

- display\_no\_file (*bool*) display a string if the buffer is missing a file name
- **no\_file\_text** (*str*) the string to display if the buffer is missing a file name

Highlight groups used: file\_name\_no\_file or file\_name, file\_name.

powerline.segments.vim.**file\_scheme**()

Return the protocol part of the file.

Protocol is the part of the full filename just before the colon which starts with a latin letter and contains only latin letters, digits, plus, period or hyphen (refer to [RFC3986](http://tools.ietf.org/html/rfc3986#section-3.1) for the description of URI scheme). If there is no such a thing None is returned, effectively removing segment.

Note: Segment will not check whether there is // just after the colon or if there is at least one slash after the scheme. Reason: it is not always present. E.g. when opening file inside a zip archive file name will look like zipfile:/path/to/archive.zip::file.txt. file\_scheme segment will catch zipfile part here.

powerline.segments.vim.**file\_size**(*si\_prefix=False*, *suffix=u'B'*) Return file size in &encoding.

#### **Parameters**

- **suffix**  $(str)$  string appended to the file size
- si\_prefix (*bool*) use SI prefix, e.g. MB instead of MiB

Returns file size or None if the file isn't saved or if the size is too big to fit in a number

```
powerline.segments.vim.file_type(segment_info)
    Return file type.
```
Returns file type or None if unknown file type

Divider highlight group used: background:divider.

powerline.segments.vim.**file\_vcs\_status**()

Return the VCS status for this buffer.

Highlight groups used: file\_vcs\_status.

powerline.segments.vim.**line\_count**() Return the line count of the current buffer.

```
powerline.segments.vim.line_current()
     Return the current cursor line.
```
powerline.segments.vim.**line\_percent**(*gradient=False*) Return the cursor position in the file as a percentage.

> Parameters gradient (*bool*) – highlight the percentage with a color gradient (by default a green to red gradient)

Highlight groups used: line percent gradient (gradient), line percent.

powerline.segments.vim.**mode**(*override=None*) Return the current vim mode.

```
Parameters override (dict) – dict for overriding default mode strings, e.g. { 'n': 'NORM' }
```

```
powerline.segments.vim.modified_buffers(join_str=u', ', text=u'+ ')
     Return a comma-separated list of modified buffers.
```
#### Parameters

- text (*str*) text to display before the modified buffer list
- **join\_str** (*str*) string to use for joining the modified buffer list

```
powerline.segments.vim.modified_indicator(text=u'+')
     Return a file modified indicator.
```
Parameters text (*string*) – text to display if the current buffer is modified

```
powerline.segments.vim.paste_indicator(text=u'PASTE')
    Return a paste mode indicator.
```
**Parameters text** (*string*) – text to display if paste mode is enabled

```
powerline.segments.vim.position(gradient=False, position_strings={u'top': u'Top', u'all':
                                        u'All', u'bottom': u'Bot'})
```
Return the position of the current view in the file as a percentage.

#### **Parameters**

- position\_strings (*dict*) dict for translation of the position strings, e.g. {"top":"Oben", "bottom":"Unten", "all":"Alles"}
- gradient (*bool*) highlight the percentage with a color gradient (by default a green to red gradient)

Highlight groups used: position\_gradient (gradient), position.

powerline.segments.vim.**readonly\_indicator**(*text=u'RO'*) Return a read-only indicator.

Parameters text (*string*) – text to display if the current buffer is read-only

powerline.segments.vim.**tab\_modified\_indicator**(*text=u'+'*) Return a file modified indicator for tabpages.

**Parameters text** (*string*) – text to display if any buffer in the current tab is modified

Highlight groups used: tab\_modified\_indicator or modified\_indicator.

powerline.segments.vim.**tabnr**(*show\_current=True*) Show tabpage number

> **Parameters show current** (*bool*) – If False do not show current tabpage number. This is default because tabnr is by default only present in tabline.

powerline.segments.vim.**trailing\_whitespace**() Return the line number for trailing whitespaces

It is advised not to use this segment in insert mode: in Insert mode it will iterate over all lines in buffer each time you happen to type a character which may cause lags. It will also show you whitespace warning each time you happen to type space.

Highlight groups used: trailing\_whitespace or warning.

powerline.segments.vim.**virtcol\_current**(*gradient=True*) Return current visual column with concealed characters ingored

> Parameters gradient (*bool*) – Determines whether it should show textwidth-based gradient (gradient level is virtcol \* 100 / textwidth).

Highlight groups used: virtcol\_current\_gradient (gradient), virtcol\_current or col\_current.

powerline.segments.vim.**visual\_range**(*V\_text=u'L:{rows}'*, *v\_text\_multiline=u'L:{rows}'*, *v\_text\_oneline=u'C:{vcols}'*, *CTRL\_V\_text=u'{rows} x {vcols}'*)

Return the current visual selection range.

#### **Parameters**

- **CTRL\_V\_text** (*str*) Text to display when in block visual or select mode.
- v\_text\_oneline (*str*) Text to display when in charaterwise visual or select mode, assuming selection occupies only one line.
- v\_text\_multiline (*str*) Text to display when in charaterwise visual or select mode, assuming selection occupies more then one line.
- **V\_text** (*str*) Text to display when in linewise visual or select mode.

All texts are format strings which are passed the following parameters:

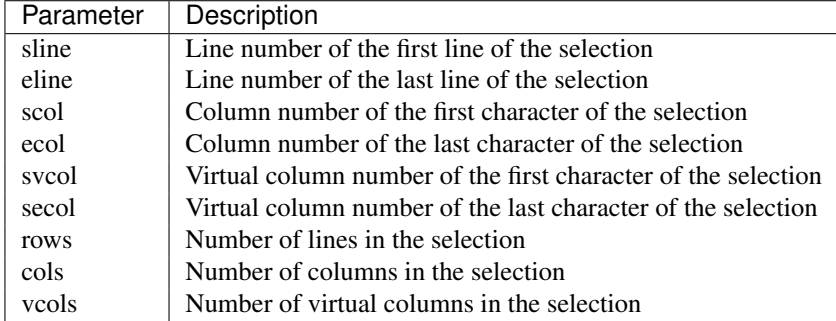

powerline.segments.vim.**window\_title**()

Return the window title.

This currently looks at the quickfix\_title window variable, which is used by Syntastic and Vim itself.

It is used in the quickfix theme.

powerline.segments.vim.**winnr**(*show\_current=True*)

Show window number

**Parameters show\_current** (*bool*) – If False do not show current window number.

#### Plugin-specific segments

#### <span id="page-33-2"></span>Syntastic segments

powerline.segments.vim.plugin.syntastic.**syntastic**(*warn\_format=u'WARN:*

*\ue0a1 {first\_line} ({num}) '*, *err\_format=u'ERR: \ue0a1 {first\_line} ({num}) '*)

Show whether syntastic has found any errors or warnings

**Parameters** 

- err format (*str*) Format string for errors.
- warn\_format (*str*) Format string for warnings.

Highlight groups used: syntastic.warning or warning, syntastic.error or error.

#### <span id="page-33-0"></span>Ctrl-P segments

```
powerline.segments.vim.plugin.ctrlp.ctrlp(side)
```
Highlight groups used: ctrlp.regex or background, ctrlp.prev or background, ctrlp.item or file\_name, ctrlp.next or background, ctrlp.marked or background, ctrlp.focus or background, ctrlp.byfname or background, ctrlp.progress or file name, ctrlp.progress or file\_name.

powerline.segments.vim.plugin.ctrlp.**ctrlp\_stl\_left\_main**(*focus*, *byfname*, *regex*, *prev*, *item*, *next*, *marked*)

Highlight groups used: ctrlp.regex or background, ctrlp.prev or background, ctrlp.item or file\_name, ctrlp.next or background, ctrlp.marked or background.

powerline.segments.vim.plugin.ctrlp.**ctrlp\_stl\_left\_prog**(*progress*) Highlight groups used: ctrlp.progress or file\_name.

powerline.segments.vim.plugin.ctrlp.**ctrlp\_stl\_right\_main**(*focus*, *byfname*, *regex*, *prev*, *item*, *next*, *marked*)

Highlight groups used: ctrlp.focus or background, ctrlp.byfname or background.

powerline.segments.vim.plugin.ctrlp.**ctrlp\_stl\_right\_prog**(*progress*) Highlight groups used: ctrlp.progress or file\_name.

#### <span id="page-33-3"></span>Tagbar segments

powerline.segments.vim.plugin.tagbar.**current\_tag**(*flags=u's'*) Return tag that is near the cursor.

**Parameters flags** (str) – Specifies additional properties of the displayed tag. Supported values:

- s display complete signature
- f display the full hierarchy of the tag
- p display the raw prototype

More info in the [official documentation](https://github.com/majutsushi/tagbar/blob/master/doc/tagbar.txt) (search for "tagbar#currenttag").

#### <span id="page-33-1"></span>NERDTree segments

```
powerline.segments.vim.plugin.nerdtree.nerdtree()
     Return directory that is shown by the current buffer.
```
Highlight groups used: nerdtree.path or file\_name.

## <span id="page-34-1"></span>**4.2.3 Lister reference**

Listers are special segment collections which allow to show some list of segments for each entity in the list of entities (multiply their segments list by a list of entities). E.g. powerline.listers.vim.tablister presented with powerline.segments.vim.tabnr and ....file\_name as segments will emit segments with buffer names and tabpage numbers for each tabpage shown by vim.

Listers appear in configuration as irregular segments having segment\_list as their type and segments key with a list of segments (a bit more details in *[Themes section of configuration reference](#page-21-4)*).

More information in *[Writing listers](#page-43-0)* section.

Currently only Vim listers are available.

#### <span id="page-34-2"></span>**Vim listers**

powerline.listers.vim.**bufferlister**(*show\_unlisted=False*)

List all buffers in segment\_info format

Specifically generates a list of segment info dictionaries with buffer and bufnr keys set to buffer-specific ones, window, winnr and window\_id keys set to None.

Adds either buf: or buf\_nc: prefix to all segment highlight groups.

Parameters show\_unlisted (*bool*) – True if unlisted buffers should be shown as well. Current buffer is always shown.

```
powerline.listers.vim.tablister()
```
List all tab pages in segment\_info format

Specifically generates a list of segment info dictionaries with window, winnr, window\_id, buffer and bufnr keys set to tab-local ones and additional tabpage and tabnr keys.

Adds either tab: or tab\_nc: prefix to all segment highlight groups.

Works best with vim-7.4 or later: earlier versions miss tabpage object and thus window objects are not available as well.

## **4.2.4 Selector functions**

Selector functions are functions that return True or False depending on application state. They are used for *[ex](#page-22-9)[clude\\_function and include\\_function segment options](#page-22-9)*.

#### **Available selectors**

#### <span id="page-34-3"></span>**Vim selectors**

```
powerline.selectors.vim.single_tab(segment_info, mode)
     Returns True if Vim has only one tab opened
```
### <span id="page-34-0"></span>**4.2.5 Local configuration overrides**

Depending on the application used it is possible to override configuration. Here is the list:

### **Vim overrides**

Vim configuration can be overridden using the following options:

- **g:powerline\_config\_overrides** Dictionary, recursively merged with contents of powerline/config.json.
- **g:powerline\_theme\_overrides\_\_{theme\_name}** Dictionary, recursively merged with contents of powerline/themes/vim/theme\_name.json. Note that this way you can't redefine some value (e.g. segment) in list, only the whole list itself: only dictionaries are merged recursively.
- **g:powerline\_config\_paths** Paths list (each path must be expanded, ~ shortcut is not supported). Points to the list of directories which will be searched for configuration. When this option is present, none of the other locations are searched.
- **g:powerline no python error** If this variable is set to a true value it will prevent Powerline from reporting an error when loaded in a copy of vim without the necessary Python support.

#### **Powerline script overrides**

Powerline script has a number of options controlling powerline behavior. Here VALUE always means "some JSON object".

**-c KEY.NESTED\_KEY=VALUE** or **--config=KEY.NESTED\_KEY=VALUE** Overrides options from powerline/config.json. KEY.KEY2.KEY3=VALUE is a shortcut for KEY={"KEY2": {"KEY3": VALUE}}. Multiple options (i.e.  $-c$  K1=V1  $-c$  K2=V2) are allowed, result (in the example: {"K1": V1, "K2": V2}) is recursively merged with the contents of the file.

If VALUE is omitted then corresponding key will be removed from the configuration (if it was present).

**-t THEME\_NAME.KEY.NESTED\_KEY=VALUE** or **--theme\_option=THEME\_NAME.KEY.NESTED\_KEY=VALUE** Overrides options from powerline/themes/ext/THEME\_NAME.json. KEY.NESTED\_KEY=VALUE is processed like described above,  $\{ext\}$  is the first argument to powerline script. May be passed multiple times.

If VALUE is omitted then corresponding key will be removed from the configuration (if it was present).

**-p PATH** or **--config\_path=PATH** Sets directory where configuration should be read from. If present, no default locations are searched for configuration. No expansions are performed by powerline script itself, but -p  $\sim$ /.powerline will likely be expanded by the shell to something like -p /home/user/.powerline.

#### **Zsh/zpython overrides**

Here overrides are controlled by similarly to the powerline script, but values are taken from zsh variables.

- **POWERLINE\_CONFIG** Overrides options from powerline/config.json. Should be a zsh associative array with keys equal to KEY.NESTED\_KEY and values being JSON strings. Pair KEY.KEY1 VALUE is equivalent to {"KEY": {"KEY1": VALUE}}. All pairs are then recursively merged into one dictionary and this dictionary is recursively merged with the contents of the file.
- **POWERLINE\_THEME\_CONFIG** Overrides options from powerline/themes/shell/\*.json. Should be a zsh associative array with keys equal to THEME\_NAME.KEY.NESTED\_KEY and values being JSON strings. Is processed like the above POWERLINE\_CONFIG, but only subdictionaries for THEME\_NAME key are merged with theme configuration when theme with given name is requested.
- POWERLINE\_CONFIG\_PATHS Sets directories where configuration should be read from. If present, no default locations are searched for configuration. No expansions are performed by powerline script itself, but zsh usually performs them on its own if you set variable without quotes:

POWERLINE CONFIG PATHS=( $\sim$ /example). You should use array parameter or the usual colonseparated POWERLINE\_CONFIG\_PATHS=\$HOME/path1:\$HOME/path2.

#### **Ipython overrides**

Ipython overrides depend on ipython version. Before ipython-0.11 you should pass additional keyword arguments to setup() function. After ipython-0.11 you should use c.Powerline.KEY. Supported KEY strings or keyword argument names:

- config overrides Overrides options from powerline/config.json. Should be a dictionary that will be recursively merged with the contents of the file.
- theme overrides Overrides options from powerline/themes/ipython/\*.json. Should be a dictionary where keys are theme names and values are dictionaries which will be recursively merged with the contents of the given theme.
- **paths** Sets directories where configuration should be read from. If present, no default locations are searched for configuration. No expansions are performed thus you cannot use paths starting with  $\sim$  /.

#### **Prompt command**

In addition to the above configuration options you can use \$POWERLINE\_COMMAND environment variable to tell shell or tmux to use specific powerline implementation and \$POWERLINE\_CONFIG to tell zsh or tmux where powerline-config script is located. This is mostly useful for putting powerline into different directory.

Note: \$POWERLINE\_COMMAND appears in shell scripts without quotes thus you can specify additional parameters in bash. In tmux it is passed to eval and depends on the shell used. POSIX-compatible shells, zsh, bash and fish will split this variable in this case.

If you want to disable prompt in shell, but still have tmux support or if you want to disable tmux support you can use variables \$POWERLINE\_NO\_{SHELL}\_PROMPT/\$POWERLINE\_NO\_SHELL\_PROMPT and \$POWERLINE\_NO\_{SHELL}\_TMUX\_SUPPORT/\$POWERLINE\_NO\_SHELL\_TMUX\_SUPPORT (substitute {SHELL} with the name of the shell (all-caps) you want to disable support for (e.g. BASH) or use all-inclusive SHELL that will disable support for all shells). These variables have no effect after configuration script was sourced (in fish case: after powerline-setup function was run). To disable specific feature support set one of these variables to some non-empty value.

If you do not want to disable prompt in shell, but yet do not want to launch python twice to get *[above](#page-21-5)* lines you do not use in tcsh you should set \$POWERLINE\_NO\_TCSH\_ABOVE or \$POWERLINE\_NO\_SHELL\_ABOVE variable.

If you do not want to see additional space which is added to the right prompt in fish in order to support multiline prompt you should set \$POWERLINE\_NO\_FISH\_ABOVE or \$POWERLINE\_NO\_SHELL\_ABOVE variables.

## **Developer guide**

## <span id="page-38-1"></span><span id="page-38-0"></span>**5.1 Writing segments**

Each powerline segment is a callable object. It is supposed to be either a Python function or powerline. segments. Segment class. As a callable object it should receive the following arguments:

Note: All received arguments are keyword arguments.

- **pl** A powerline. PowerlineLogger instance. It must be used every time you need to log something.
- **segment\_info** A dictionary. It is only received if callable has powerline\_requires\_segment\_info attribute.

Refer to *[segment\\_info detailed description](#page-41-0)* for further details.

**create** watcher Function that will create filesystem watcher once called. Which watcher will be created exactly is controlled by *[watcher configuration option](#page-18-1)*.

And also any other argument(s) specified by user in *[args key](#page-22-4)* (no additional arguments by default).

Object representing segment may have the following attributes used by powerline:

- **powerline\_requires\_segment\_info** This attribute controls whether segment will receive segment\_info argument: if it is present argument will be received.
- **powerline\_requires\_filesystem\_watcher** This attribute controls whether segment will receive create\_watcher argument: if it is present argument will be received.
- **powerline segment datas** This attribute must be a dictionary containing top theme: segment data mapping where top\_theme is any theme name (it is expected that all of the names from *[top-level themes list](#page-20-3)* are present) and segment\_data is a dictionary like the one that is contained inside *[segment\\_data dictionary](#page-21-3) [in configuration](#page-21-3)*. This attribute should be used to specify default theme-specific values for *third-party* segments: powerline theme-specific values go directly to *[top-level themes](#page-20-0)*.

<span id="page-38-2"></span>**startup** This attribute must be a callable which accepts the following keyword arguments:

- pl: [powerline.PowerlineLogger](#page-43-1) instance which is to be used for logging.
- shutdown\_event: Event object which will be set when powerline will be shut down.
- Any arguments found in user configuration for the given segment (i.e. *[args key](#page-22-4)*).

<span id="page-38-3"></span>This function is called at powerline startup when using long-running processes (e.g. powerline in vim, in zsh with libzpython, in ipython or in powerline daemon) and not called when powerline-render executable is used (more specific: when  $powerline.Powerline constructor received true run\_once argument)$  $powerline.Powerline constructor received true run\_once argument)$ .

**shutdown** This attribute must be a callable that accepts no arguments and shuts down threads and frees any other resources allocated in startup method of the segment in question.

This function is not called when startup method is not called.

<span id="page-39-0"></span>**expand** This attribute must be a callable that accepts the following keyword arguments:

- pl: powerline. PowerlineLogger instance which is to be used for logging.
- amount: integer number representing amount of display cells result must occupy.

Warning: "Amount of display cells" is *not* number of Unicode codepoints, string length, or byte count. It is suggested that your function should look something like return  $(' ' * amount)$ + segment['contents'] where ' ' may be replaced with anything that is known to occupy exactly one display cell.

- segment: *[segment dictionary](#page-40-0)*.
- Any arguments found in user configuration for the given segment (i.e. *[args key](#page-22-4)*).

It must return new value of *[contents](#page-40-1)* key.

<span id="page-39-3"></span>**truncate** Like *[expand function](#page-39-0)*, but for truncating segments. Here amount means the number of display cells which must be freed.

This function is called for all segments before powerline starts purging them to free space.

This callable object should may return either a string (unicode in Python2 or str in Python3, *not* str in Python2 or bytes in Python3) object or a list of dictionaries. String object is a short form of the following return value:

```
[{
    'contents': original_return,
    'highlight group': [segment name],
}]
```
Returned list is a list of segments treated independently, except for *[draw\\_inner\\_divider key](#page-39-1)*.

All keys in segments returned by the function override those obtained from *[configuration](#page-21-4)* and have the same meaning.

Detailed description of used dictionary keys:

**contents** Text displayed by segment. Should be a unicode (Python2) or str (Python3) instance.

<span id="page-39-1"></span>**draw\_hard\_divider**, **draw\_soft\_divider**, **draw\_inner\_divider** Determines whether given divider should be drawn. All have the same meaning as *[the similar keys in configuration](#page-22-10)* (*[draw\\_inner\\_divider](#page-22-11)*).

<span id="page-39-2"></span>**highlight\_group** Determines segment highlighting. Refer to *[themes documentation](#page-22-6)* for more details.

Defaults to the name of the segment.

Note: If you want to include your segment in powerline you must specify all highlighting groups used in the segment documentation in the form:

Highlight groups used: ''g1''[ or ''g2'']\*[, ''g3'' (gradient)[ or ''q4'']\*]\*.

I.e. use:

Highlight groups used: ''foo\_gradient'' (gradient) or ''foo'', ''bar''.

to specify that your segment uses *either* foo\_gradient group or foo group *and* bar group meaning that powerline-lint will check that at least one of the first two groups is defined (and if foo\_gradient is defined it must use at least one gradient color) and third group is defined as well.

You must specify all groups on one line.

**divider\_highlight\_group** Determines segment divider highlight group. Only applicable for soft dividers: colors for hard dividers are determined by colors of adjacent segments.

Note: If you want to include your segment in powerline you must specify used groups in the segment documentation in the form:

Divider highlight group used: ''group''.

This text must not wrap and you are supposed to end all divider highlight group names with : divider: e.g. cwd:divider.

**gradient\_level** First and the only key that may not be specified in user configuration. It determines which color should be used for this segment when one of the highlighting groups specified by *highlight group* was defined to use the color gradient.

This key may have any value from 0 to 100 inclusive, value is supposed to be an int or float instance.

No error occurs if segment has this key, but no used highlight groups use gradient color.

- **\_\*** Keys starting with underscore are reserved for powerline and must not be returned.
- **\_\_\*** Keys starting with two underscores are reserved for the segment functions, specifically for *[expand function](#page-39-0)*.

### <span id="page-40-0"></span>**5.1.1 Segment dictionary**

Segment dictionary contains the following keys:

- All keys returned by segment function (if it was used).
- All of the following keys:
	- **name** Segment name: value of the *[name key](#page-21-2)* or function name (last component of the *[function key](#page-21-0)*). May be None.
	- **type** *[Segment type](#page-21-6)*. Always represents actual type and is never None.

**highlight\_group**, **divider\_highlight\_group** Used highlight groups. May be None.

**highlight\_group\_prefix** If this key is present then given prefix will be prepended to each highlight group (both regular and divider) used by this segment in a form {prefix}:{group} (note the colon). This key is mostly useful for *[segment listers](#page-43-0)*.

<span id="page-40-2"></span>**before**, **after** Value of *[before](#page-22-1)* or *[after](#page-22-0)* configuration options. May be None as well as an empty string.

**contents\_func** Function used to get segment contents. May be None.

<span id="page-40-1"></span>**contents** Actual segment contents, excluding dividers and *[before/after](#page-40-2)*. May be None.

**priority** *[Segment priority](#page-22-12)*. May be None for no priority (such segments are always shown).

**draw\_soft\_divider**, **draw\_hard\_divider**, **draw\_inner\_divider** *[Divider control flags](#page-39-1)*.

**side** Segment side: right or left.

**display\_condition'** Contains function that takes three position parameters: [powerline.PowerlineLogger](#page-43-1) instance, *[segment\\_info](#page-41-0)* dictionary and current mode and returns either True or False to indicate whether particular segment should be processed.

This key is constructed based on *[exclude\\_/include\\_modes keys](#page-22-8)* and *[exclude\\_/include\\_function keys](#page-22-9)*.

**width**, **align** *[Width and align options](#page-22-13)*. May be None.

- **expand**, **truncate** Partially applied *[expand](#page-39-0)* or *[truncate](#page-39-3)* function. Accepts pl, amount and segment positional parameters, keyword parameters from *[args](#page-22-4)* key were applied.
- **startup** Partially applied *[startup function](#page-38-2)*. Accepts pl and shutdown\_event positional parameters, keyword parameters from *[args](#page-22-4)* key were applied.

**shutdown** *[Shutdown function](#page-38-3)*. Accepts no argument.

## **5.1.2 Segments layout**

Powerline segments are all located in one of the powerline.segments submodules. For extension-specific segments powerline.segments.{ext} module should be used (e.g. powerline.segments.shell), for extension-agnostic there is powerline.segments.common.

Plugin-specific segments (currently only those that are specific to vim plugins) should live in powerline.segments.{ext}.plugin.{plugin\_name}: e.g. powerline.segments.vim.plugin.gundo.

## <span id="page-41-0"></span>**5.1.3 Segment information used in various extensions**

Each segment\_info value should be a dictionary with at least the following keys:

**environ** Current environment, may be an alias to os.environ. Is guaranteed to have <u>getitem</u> and get methods and nothing more.

Warning: You must not ever use  $\infty$ s. environ. If your segment is run in daemon you will get daemon's environment which is not correct. If your segment is run in Vim or in zsh with libzpython you will get Vim or zsh environment at python startup.

**getcwd** Function that returns current working directory being called with no arguments. You must not use os.getcwd for the same reasons you must not use os.environ, except that current working directory is valid in Vim and zsh (but not in daemon).

**home** Current home directory. May be false.

#### <span id="page-41-1"></span>**Vim**

Vim segment\_info argument is a dictionary with the following keys:

- window vim.Window object. You may obtain one using vim.current.window or vim.windows [number - 1]. May be a false object, in which case you should not use any of this objects' properties.
- **winnr** Window number. Same as segment\_info['window'].number *assuming* Vim is new enough for vim.Window object to have number attribute.
- **window id** Internal powerline window id, unique for each newly created window. You should assume that this ID is hashable and supports equality comparison, but you must not use any other assumptions about it. Currently uses integer numbers incremented each time window is created.
- **buffer** vim.Buffer object. You may obtain one using vim.current.buffer, segment\_info['window'].buffer or vim.buffers[some\_number]. Note that in the latter case depending on vim version some\_number may be bufnr or the internal Vim buffer index which is *not* buffer number. For this reason to get vim.Buffer object other then stored in segment\_info dictionary you must iterate over  $vim$ . buffers and check their number attributes.

**bufnr** Buffer number.

**tabpage** vim.Tabpage object. You may obtain one using vim.current.tabpage or  $vim.tabpages$  [number - 1]. May be a false object, in which case you should not use any of this objects' properties.

**tabnr** Tabpage number.

**mode** Current mode.

**encoding** Value of &encoding from the time when powerline was initialized. It should be used to convert return values.

Note: Your segment generally should not assume that it is run for the current window, current buffer or current tabpage. "Current window" and "current buffer" restrictions may be ignored if you use window\_cached decorator, "current tabpage" restriction may be safely ignored if you do not plan to ever see your segment in the tabline.

Warning: Powerline is being tested with vim-7.2 and will be tested with it until travis changes used vim version. This means that you may not use most of the functionality like  $\text{vim.Window.number}, \text{vim.} \star \text{.vars},$ vim.\*.options or even dir(vim object) if you want your segment to be included in powerline.

#### **Shell**

**args** Parsed shell arguments: a argparse.Namespace object. Check out powerline-render --help for the list of all available arguments. Currently it is expected to contain at least the following attributes:

**last\_exit\_code** Exit code returned by last shell command.

**last\_pipe\_status** List of exit codes returned by last programs in the pipe or some false object. Only available in zsh.

**jobnum** Number of background jobs.

- **renderer** arg Dictionary containing some keys that are additional arguments used by shell bindings. *You must not use this attribute directly*: all arguments from this dictionary are merged with segment\_info dictionary. Known to have at least the following keys:
	- **client\_id** Identifier unique to one shell instance. Is used to record instance state by powerline daemon.

It is not guaranteed that existing client ID will not be retaken when old shell with this ID quit: usually process PID is used as a client ID.

It is also not guaranteed that client ID will be process PID, number or something else at all. It is guaranteed though that client ID will be some hashable object which supports equality comparison.

**local\_theme** Local theme that will be used by shell. One should not rely on the existence of this key.

Other keys, if any, are specific to segments.

#### **Ipython**

**ipython** Some object which has prompt\_count attribute. Currently it is guaranteed to have only this attribute.

Attribute prompt\_count contains the so-called "history count" (equivalent to \N in in\_template).

### **5.1.4 Segment class**

#### <span id="page-42-0"></span>class powerline.segments.**Segment**

Base class for any segment that is not a function

Required for powerline.lint.inspect to work properly: it defines methods for omitting existing or adding new arguments.

Note: Until python-3.4 inspect.getargspec does not support querying callable classes for arguments of their  $\text{real}_\text{1}\text{mod}_\text{2}$ , method, requiring to use this method directly (i.e. before 3.4 you should write getargspec(obj.\_\_call\_\_) in place of getargspec(obj)).

#### static **additional\_args**()

Returns a list of (additional argument name[, default value]) tuples.

#### **argspecobjs**()

Return a list of valid arguments for inspect.getargspec

Used to determine function arguments.

**omitted\_args**(*name*, *method*)

List arguments which should be omitted

Returns a tuple with indexes of omitted arguments.

### **5.1.5 PowerlineLogger class**

```
class powerline.PowerlineLogger(use_daemon_threads, logger, ext)
```
Proxy class for logging.Logger instance

It emits messages in format {ext}:{prefix}:{message} where

**{ext}** is a used powerline extension (e.g. "vim", "shell", "ipython").

**{prefix}** is a local prefix, usually a segment name.

**{message}** is the original message passed to one of the logging methods.

Each of the methods (critical, exception, info, error, warn, debug) expects to receive message in an str.format format, not in printf-like format.

Log is saved to the location *[specified by user](#page-18-6)*.

```
critical(msg, *args, **kwargs)
```

```
debug(msg, *args, **kwargs)
```
**error**(*msg*, *\*args*, *\*\*kwargs*)

**exception**(*msg*, *\*args*, *\*\*kwargs*)

**info**(*msg*, *\*args*, *\*\*kwargs*)

**warn**(*msg*, *\*args*, *\*\*kwargs*)

## <span id="page-43-0"></span>**5.2 Writing listers**

Listers allow you to show some segments multiple times: once per each entity (buffer, tabpage, etc) lister knows. They are functions which receive the following arguments:

**pl** A powerline. PowerlineLogger class instance. It must be used for logging.

**segment\_info** Base segment info dictionary. Lister function or class must have powerline\_requires\_segment\_info to receive this argument.

Warning: Listers are close to useless if they do not have access to this argument.

Refer to *[segment\\_info detailed description](#page-41-0)* for further details.

**draw\_inner\_divider** If False (default) soft dividers between segments in the listed group will not be drawn regardless of actual segment settings. If True they will be drawn, again regardless of actual segment settings. Set it to None in order to respect segment settings.

And also any other argument(s) specified by user in *[args key](#page-22-4)* (no additional arguments by default).

Listers must return a sequence of pairs. First item in the pair must contain a segment\_info dictionary specific to one of the listed entities.

Second item must contain another dictionary: it will be used to modify the resulting segment. In addition to *[usual keys](#page-40-0) [that describe segment](#page-40-0)* the following keys may be present (it is advised that *only* the following keys will be used):

**priority multiplier** Value (usually a float) used to multiply segment priority. It is useful for finer-grained controlling which segments disappear first: e.g. when listing tab pages make first disappear directory names of the tabpages which are most far away from current tabpage, then (when all directory names disappeared) buffer names. Check out existing listers implementation in powerline/listers/vim.py.

## <span id="page-44-0"></span>**5.3 Local themes**

From the user point of view local themes are the regular themes with a specific scope where they are applied (i.e. specific vim window or specific kind of prompt). Used themes are defined in *[local\\_themes key](#page-19-1)*.

### **5.3.1 Vim local themes**

Vim is the only available extension that has a wide variaty of options for local themes. It is the only extension where local theme key refers to a function as described in *[local\\_themes value documentation](#page-19-1)*.

This function always takes a single value named matcher\_info which is the same dictionary as *[segment\\_info](#page-41-1) [dictionary](#page-41-1)*. Unlike segments it takes this single argument as a *positional* argument, not as a keyword one.

Matcher function should return a boolean value: True if theme applies for the given matcher\_info dictionary or False if it is not. When one of the matcher functions returns True powerline takes the corresponding theme at uses it for the given window. Matchers are not tested in any particular order.

In addition to *[local\\_themes configuration key](#page-19-1)* developer of some plugin which wishes to support powerline without including his code in powerline tree may use powerline.vim.VimPowerline.add\_local\_theme() method. It accepts two arguments: matcher name (same as in *[local\\_themes](#page-19-1)*) and dictionary with theme. This dictionary is merged with *[top theme](#page-19-3)* and powerline/themes/vim/\_\_main\_\_.json. Note that if user already specified your matcher in his configuration file KeyError is raised.

### **5.3.2 Other local themes**

Except for Vim only IPython and shells have local themes. Unlike Vim these themes are names with no special meaning (they do not refer to or cause loading of any Python functions):

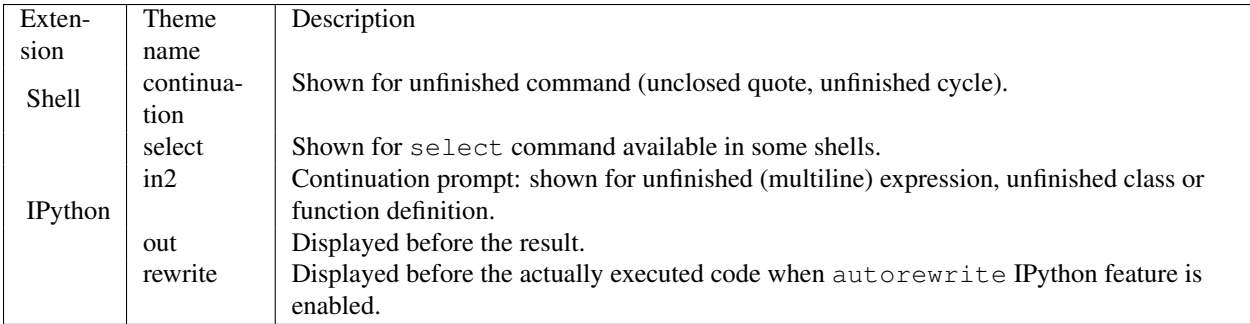

## <span id="page-45-0"></span>**5.4 Creating new powerline extension**

Powerline extension is a code that tells powerline how to highlight and display segments in some set of applications. Specifically this means

1. Creating a [powerline.Powerline](#page-45-1) subclass that knows how to obtain *[local configuration overrides](#page-34-0)*. It also knows how to load local themes, but not when to apply them.

Instance of this class is the only instance that interacts directly with bindings code, so it has a proxy [powerline.Powerline.render\(\)](#page-47-0) and [powerline.Powerline.shutdown\(\)](#page-48-0) methods and other methods which may be useful for bindings.

This subclass must be placed directly in powerline directory (e.g. in powerline/vim.py) and named like VimPowerline (version of the file name without directory and extension and first capital letter + Powerline). There is no technical reason for naming classes like this.

2. Creating a [powerline.renderer.Renderer](#page-48-1) subclass that knows how to highlight a segment or reset highlighting to the default value (only makes sense in prompts). It is also responsible for selecting local themes and computing text width.

This subclass must be placed directly in powerline/renderers directory (if you are creating powerline extension for a set of applications use powerline/renderers/ext/\*.py) and named like ExtRenderer or AppPromptRenderer. For technical reasons the class itself must be referenced in renderer module attribute thus allowing only one renderer per one module.

3. Creating an extension bindings. These are to be placed in powerline/bindings/ext and may contain virtually anything which may be required for powerline to work inside given applications, assuming it does not fit in other places.

## **5.4.1 Powerline class**

<span id="page-45-1"></span>class powerline.**Powerline**(*\*args*, *\*\*kwargs*)

Main powerline class, entrance point for all powerline uses. Sets powerline up and loads the configuration.

- ext (*str*) extension used. Determines where configuration files will searched and what renderer module will be used. Affected: used ext dictionary from powerline/config.json, location of themes and colorschemes, render module (powerline.renders.{ext}).
- **renderer** module  $(str)$  Overrides renderer module (defaults to  $ext{ext}$ ). Should be the name of the package imported like this: powerline.renderers.{render\_module}. If this parameter contains a dot powerline.renderers. is not prepended. There is also a special case for renderers defined in toplevel modules:  $f \circ \circ$ .

(note: dot at the end) tries to get renderer from module foo (because foo (without dot) tries to get renderer from module powerline.renderers.foo). When . foo (with leading dot) variant is used renderer module will be powerline.renderers.{ext}{renderer\_module}.

- **run\_once** (*bool*) Determines whether render() method will be run only once during python session.
- logger (*Logger*) If present no new logger will be created and the provided logger will be used.
- use\_daemon\_threads (*bool*) When creating threads make them daemon ones.
- **shutdown\_event** (*Event*) Use this Event as shutdown\_event instead of creating new event.
- config\_loader (*ConfigLoader*) Instance of the class that manages (re)loading of the configuration.

**create\_renderer**(*load\_main=False*, *load\_colors=False*, *load\_colorscheme=False*, *load\_theme=False*)

(Re)create renderer object. Can be used after Powerline object was successfully initialized. If any of the below parameters except load\_main is True renderer object will be recreated.

#### Parameters

- **load main**  $(bool)$  Determines whether main configuration file (config. json) should be loaded. If appropriate configuration changes implies load\_colorscheme and load\_theme and recreation of renderer object. Won't trigger recreation if only unrelated configuration changed.
- **load colors** (*bool*) Determines whether colors configuration from colors.json should be (re)loaded.
- load\_colorscheme (*bool*) Determines whether colorscheme configuration should be (re)loaded.
- load\_theme (*bool*) Determines whether theme configuration should be reloaded.

#### $default$   $log$  stream = <open file '<stdout>', mode 'w' at 0x7f3a89426150>

Default stream for default log handler

Usually it is sys.stderr, but there is sometimes a reason to prefer sys.stdout or a custom file-like object. It is not supposed to be used to write to some file.

#### static **do\_setup**()

Function that does initialization

Should be overridden by subclasses. May accept any number of regular or keyword arguments.

#### static **get\_config\_paths**()

Get configuration paths.

Should be overridden in subclasses in order to provide a way to override used paths.

Returns list of paths

#### static **get\_encoding**()

Get encoding used by the current application

Usually returns encoding of the current locale.

#### static **get\_local\_themes**(*local\_themes*)

Get local themes. No-op here, to be overridden in subclasses if required.

- **Parameters local themes**  $(dict)$  **Usually accepts {matcher\_name : theme\_name}.** May also receive None in case there is no local themes configuration.
- Returns anything accepted by self.renderer.get\_theme and processable by self.renderer.add\_local\_theme. Renderer module is determined by \_\_init\_\_ arguments, refer to its documentation.
- **init** (*ext*, *renderer* module=None, *run* once=False, *logger*=None, *use* daemon threads=True, *shutdown\_event=None*, *config\_loader=None*) Do actual initialization.

\_\_init\_\_ function only stores the arguments and runs this function. This function exists for powerline to be able to reload itself: it is easier to make \_\_init\_\_ store arguments and call overriddable init than tell developers that each time they override Powerline.\_\_init\_\_ in subclasses they must store actual arguments.

**load\_colors\_config**()

Get colorscheme.

Returns dictionary with *[colors configuration](#page-19-0)*.

**load\_colorscheme\_config**(*name*)

Get colorscheme.

Parameters name (*str*) – Name of the colorscheme to load.

Returns dictionary with *[colorscheme configuration](#page-20-4)*.

#### **load\_config**(*cfg\_path*, *cfg\_type*)

Load configuration and setup watches

#### **Parameters**

- **cfg\_path** (*str*) Path to the configuration file without any powerline configuration directory or . json suffix.
- cfg\_type (str) Configuration type. May be one of main (for config.json file), colors, colorscheme, theme.

Returns dictionary with loaded configuration.

#### **load\_main\_config**()

Get top-level configuration.

Returns dictionary with *[top-level configuration](#page-18-3)*.

#### **load\_theme\_config**(*name*)

Get theme configuration.

Parameters name (*str*) – Name of the theme to load.

Returns dictionary with *[theme configuration](#page-20-0)*

#### **reload**()

Reload powerline after update.

Should handle most (but not all) powerline updates.

Purges out all powerline modules and modules imported by powerline for segment and matcher functions. Requires defining setup function that updates reference to main powerline object.

Warning: Not guaranteed to work properly, use it at your own risk. It may break your python code.

<span id="page-47-0"></span>**render**(*\*args*, *\*\*kwargs*)

Update/create renderer if needed and pass all arguments further to  $self$ .renderer.render().

```
render_above_lines(*args, **kwargs)
    Like render(), but for self.renderer.render_above_lines()
```

```
setup(*args, **kwargs)
```
Setup the environment to use powerline.

Must not be overridden by subclasses. This one only saves setup arguments for reload() method and calls do\_setup().

#### **setup\_components**(*components*)

Run component-specific setup

Parameters components (*set*) – Set of the enabled componets or None.

Should be overridden by subclasses.

```
shutdown(set_event=True)
```
Shut down all background threads.

Parameters set\_event (*bool*) – Set shutdown\_event and call renderer.shutdown which should shut down all threads. Set it to False unless you are exiting an application.

If set to False this does nothing more then resolving reference cycle powerline  $\rightarrow$ config\_loader  $\rightarrow$  bound methods  $\rightarrow$  powerline by unsubscribing from config\_loader events.

#### **update\_renderer**()

Updates/creates a renderer if needed.

### **5.4.2 Renderer class**

<span id="page-48-1"></span>class powerline.renderer.**Renderer**(*theme\_config*, *local\_themes*, *theme\_kwargs*, *pl*, *ambiwidth=1*, *\*\*options*)

Object that is responsible for generating the highlighted string.

#### **Parameters**

- **theme** config (*dict*) Main theme configuration.
- local\_themes Local themes. Is to be used by subclasses from .  $get$ \_theme() method, base class only records this parameter to a . local themes attribute.
- theme\_kwargs (*dict*) Keyword arguments for Theme class constructor.
- pl (*PowerlineLogger*) Object used for logging.
- ambiwidth (*int*) Width of the characters with east asian width unicode attribute equal to A (Ambigious).
- options (*dict*) Various options. Are normally not used by base renderer, but all options are recorded as attributes.

#### **character\_translations** = {}

Character translations for use in escape() function.

See documentation of unicode.translate for details.

**do\_render**(*mode*, *width*, *side*, *line*, *output\_raw*, *output\_width*, *segment\_info*, *theme*) Like Renderer.render(), but accept theme in place of matcher info

#### **escape**(*string*)

Method that escapes segment contents.

**get\_segment\_info**(*segment\_info*, *mode*) Get segment information.

> Must return a dictionary containing at least home, environ and getcwd keys (see documentation for segment\_info attribute). This implementation merges segment\_info dictionary passed to .render() method with .segment\_info attribute, preferring keys from the former. It also replaces getcwd key with function returning segment\_info['environ']['PWD'] in case PWD variable is available.

Parameters segment\_info (*dict*) – Segment information that was passed to .render() method.

Returns dict with segment information.

**get\_theme**(*matcher\_info*)

Get Theme object.

Is to be overridden by subclasses to support local themes, this variant only returns . theme attribute.

Parameters matcher\_info – Parameter matcher\_info that .render() method received. Unused.

**hl**(*contents*, *fg=None*, *bg=None*, *attr=None*) Output highlighted chunk.

This implementation just outputs .hlstyle() joined with contents.

**hlstyle**(*fg=None*, *bg=None*, *attr=None*)

Output highlight style string.

Assuming highlighted string looks like {style}{contents} this method should output {style}. If it is called without arguments this method is supposed to reset style to its default.

np\_character\_translations = {0: u'^@', 1: u'^A', 2: u'^B', 3: u'^C', 4: u'^D', 5: u'^E', 6: u'^F', 7: u'^G', 8: u' Non-printable character translations

These are used to transform characters in range  $0x00$ — $0x1F$  into  $\hat{e}$ ,  $\hat{e}$  and so on. Unilke with .escape() method (and character\_translations) result is passed to .strwidth() method.

Note: transforms tab into  $\hat{ }$  I.

**render**(*mode=None*, *width=None*, *side=None*, *line=0*, *output\_raw=False*, *output\_width=False*, *segment\_info=None*, *matcher\_info=None*) Render all segments.

When a width is provided, low-priority segments are dropped one at a time until the line is shorter than the width, or only segments with a negative priority are left. If one or more segments with "width": "auto" are provided they will fill the remaining space until the desired width is reached.

- mode (*str*) Mode string. Affects contents (colors and the set of segments) of rendered string.
- width (*int*) Maximum width text can occupy. May be exceeded if there are too much non-removable segments.
- side (*str*) One of left, right. Determines which side will be rendered. If not present all sides are rendered.
- line (*int*) Line number for which segments should be obtained. Is counted from zero (botmost line).
- **output\_raw** (*bool*) Changes the output: if this parameter is  $Tru$  then in place of one string this method outputs a pair (colored\_string, colorless\_string).
- **output** width (*bool*) Changes the output: if this parameter is True then in place of one string this method outputs a pair (colored\_string, string\_width). Returns a three-tuple if output raw is also True: (colored string, colorless\_string, string\_width).
- segment\_info (*dict*) Segment information. See also .get\_segment\_info() method.
- matcher\_info Matcher information. Is processed in .get\_theme() method.
- **render\_above\_lines**(*\*\*kwargs*)

Render all segments in the {theme}/segments/above list

Rendering happens in the reversed order. Parameters are the same as in .render() method.

Yield rendered line.

- segment\_info = {u'getcwd': <built-in function getcwdu>, u'environ': {'CELERY\_LOG\_REDIRECT\_LEVEL': 'WAR Basic segment info. Is merged with local segment information by .get\_segment\_info() method. Keys:
	- **environ** Object containing environment variables. Must define at least the following methods: .\_\_getitem\_\_(var) that raises KeyError in case requested environment variable is not present, .get(var, default=None) that works like dict.get and be able to be passed to Popen.
	- **getcwd** Function that returns current working directory. Will be called without any arguments, should return unicode or (in python-2) regular string.
	- **home** String containing path to home directory. Should be unicode or (in python-2) regular string or None.

#### **shutdown**()

Prepare for interpreter shutdown. The only job it is supposed to do is calling. shutdown() method for all theme objects. Should be overridden by subclasses in case they support local themes.

#### **strwidth**(*string*)

Function that returns string width.

Is used to calculate the place given string occupies when handling width argument to .render() method. Must take east asian width into account.

Parameters string (*unicode*) – String whose width will be calculated.

Returns unsigned integer.

## <span id="page-50-0"></span>**5.5 Tips and tricks for powerline developers**

#### **5.5.1 Profiling powerline in Vim**

Given that current directory is the root of the powerline repository the following command may be used:

```
vim --cmd 'let g:powerline_pyeval="powerline#debug#profile_pyeval"' \
    --cmd 'set rtp=powerline/bindings/vim' \
    -c 'runtime! plugin/powerline.vim' \
    {other arguments if needed}
```
After some time run :WriteProfiling {filename} Vim command. Currently this only works with recent Vim and python-2\*. It should be easy to modify powerline/bindings/vim/autoload/powerline/debug.vim to suit other needs.

## **Troubleshooting**

## <span id="page-52-1"></span><span id="page-52-0"></span>**6.1 System-specific issues**

## **6.1.1 Troubleshooting on Linux**

### **I can't see any fancy symbols, what's wrong?**

- Make sure that you've configured gvim or your terminal emulator to use a patched font.
- You need to set your LANG and  $LC_*$  environment variables to a UTF-8 locale (e.g. LANG=en\_US.utf8). Consult your Linux distro's documentation for information about setting these variables correctly.
- Make sure that vim is compiled with the --with-features=big flag.
- If you're using rxvt-unicode make sure that it's compiled with the  $-$ enable-unicode3 flag.
- If you're using xterm make sure you have told it to work with unicode. You may need  $-\mu$ 8 command-line argument, uxterm shell wrapper that is usually shipped with xterm for this or xterm\*utf8 property set to 1 or 2 in ~/.Xresources (applied with xrdb). Note that in case uxterm is used configuration is done via uxterm\*... properties and not xterm\*....

In any case the only absolute requirement is launching xterm with UTF-8 locale.

#### **The fancy symbols look a bit blurry or "off"!**

• Make sure that you have patched all variants of your font (i.e. both the regular and the bold font files).

## **6.1.2 Troubleshooting on OS X**

#### **I can't see any fancy symbols, what's wrong?**

- If you're using iTerm2, please update to [this revision](https://github.com/gnachman/iTerm2/commit/8e3ad6dabf83c60b8cf4a3e3327c596401744af6) or newer.
- You need to set your LANG and LC\_\* environment variables to a UTF-8 locale (e.g. LANG=en\_US.utf8). Consult your Linux distro's documentation for information about setting these variables correctly.

#### **The colors look weird in the default OS X Terminal app!**

- The arrows may have the wrong colors if you have changed the "minimum contrast" slider in the color tab of your OS X settings.
- The default OS X Terminal app is known to have some issues with the Powerline colors. Please use another terminal emulator. iTerm2 should work fine.

#### **The colors look weird in iTerm2!**

- The arrows may have the wrong colors if you have changed the "minimum contrast" slider in the color tab of your OS X settings.
- Please disable background transparency to resolve this issue.

#### **Statusline is getting wrapped to the next line in iTerm2**

- Turn off "Treat ambigious-width characters as double width" in *Preferences –> Text*.
- Alternative: remove fancy dividers (they suck in this case), set *[ambiwidth](#page-18-7)* to 2.

#### **I receive a NameError when trying to use Powerline with MacVim!**

• Please install MacVim using this command:

brew install macvim --env-std --override-system-vim

Then install Powerline locally with  $pip$  install  $--user$ , or by running these commands in the powerline directory:

./setup.py build ./setup.py install --user

#### **I receive an ImportError when trying to use Powerline on OS X!**

• This is caused by an invalid sys.path when using system vim and system Python. Please try to select another Python distribution:

sudo port select python python27-apple

• See [issue #39](https://github.com/Lokaltog/powerline/issues/39) for a discussion and other possible solutions for this issue.

## <span id="page-53-0"></span>**6.2 Common issues**

### **6.2.1 I'm using tmux and Powerline looks like crap, what's wrong?**

- You need to tell tmux that it has 256-color capabilities. Add this to your .tmux.conf to solve this issue: set -g default-terminal "screen-256color"
- If you're using iTerm2, make sure that you have enabled the setting *Set locale variables automatically* in *Profiles*  $\rightarrow$  *Terminal*  $\rightarrow$  *Environment.*

• Make sure tmux knows that terminal it is running in support 256 colors. You may tell it tmux by using  $-2$  option when launching it.

### **6.2.2 I'm using tmux/screen and Powerline is colorless**

- If the above advices do not help, then you need to disable *[term\\_truecolor](#page-18-2)*.
- Alternative: set *[additional\\_escapes](#page-18-8)* to "tmux" or "screen". Note that it is known to work perfectly in screen, but in tmux it may produce ugly spaces.

## **6.2.3 After an update something stopped working**

Assuming powerline was working before update and stopped only after there are two possible explanations:

- You have more then one powerline installation (e.g.  $pip$  and Vundle installations) and you have updated only one.
- Update brought some bug to powerline.

In the second case you, of course, should report the bug to [powerline bug tracker.](https://github.com/Lokaltog/powerline) In the first you should make sure you either have only one powerline installation or you update all of them simultaneously (beware that in the second case you are not supported). To diagnose this problem you may do the following:

1. If this problem is observed within the shell make sure that

```
python -c 'import powerline; print (powerline.__file__)'
```
which should report something like /usr/lib64/python2.7/site-packages/powerline/\_init\_.pyc (if powerline is installed system-wide) or /home/USER/.../powerline/\_\_init\_\_.pyc (if powerline was cloned somewhere, e.g. in /home/USER/.vim/bundle/powerline) reports the same location you use to source in your shell configuration: in first case it should be some location in /usr (e.g. /usr/share/zsh/site-contrib/powerline.zsh), in the second it should be something like /home/USER/.../powerline/bindings/zsh/powerline.zsh. If this is true it may be a powerline bug, but if locations do not match you should not report the bug until you observe it on configuration where locations do match.

2. If this problem is observed specifically within bash make sure that you clean \$POWERLINE\_COMMAND and \$PROMPT\_COMMAND environment variables on startup or, at least, that it was cleaned after update. While different \$POWERLINE\_COMMAND variable should not cause any troubles most of time (and when it will cause troubles are rather trivial) spoiled \$PROMPT\_COMMAND may lead to strange error messages or absense of exit code reporting.

These are the sources which may keep outdated environment variables:

- Any command launched from any application inherits its environment unless callee explicitly requests to use specific environment. So if you did exec bash after update it is rather unlikely to fix the problem.
- More interesting: *tmux* is a client-server application, it keeps one server instance per one user. You probably already knew that, but there is an interesting consequence: once *tmux* server was started it inherits its environment from the callee and keeps it *forever* (i.e. until server is killed). This environment is then inherited by applications you start with tmux new-session. Easiest solution is to kill tmux with tmux kill-server, but you may also use tmux set-environment -u to unset offending variables.
- Also check [When using z powerline shows wrong number of jobs:](#page-55-2) though this problem should not be seen after update only, it contains another example of \$PROMPT\_COMMAND spoiling results.
- 3. If this problem is observed within the vim instance you should check out the output of the following Ex mode commands

```
python import powerline as pl ; print (pl.__file__)
python3 import powerline as pl ; print (pl.__file__)
```
One (but not both) of them will most likely error out, this is OK. The same rules apply as in the 1), but in place of sourcing you should seek for the place where you modify *runtimepath* vim option. If you install powerline using [VAM](https://github.com/MarcWeber/vim-addon-manager) then no explicit modifications of runtimpath were performed in your vimrc (runtimepath is modified by VAM in this case), but powerline will be placed in  $pluqin\_root\_dir/powerline$  where *{plugin\_root\_dir}* is stored in VAM settings dictionary: do *echo g:vim\_addon\_manager.plugin\_root\_dir*.

There is a hint if you want to place powerline repository somewhere, but still make powerline package importable anywhere: use

pip install --user --editable path/to/powerline

## <span id="page-55-0"></span>**6.3 Shell issues**

## **6.3.1 I am suffering bad lags before displaying shell prompt**

To get rid of these lags there currently are two options:

- Run powerline-daemon. Powerline does not automatically start it for you.
- Compile and install libzpython module that lives in [https://bitbucket.org/ZyX\\_I/zpython.](https://bitbucket.org/ZyX_I/zpython) This variant is zsh-specific.

### **6.3.2 Prompt is spoiled after completing files in ksh**

This is exactly why powerline has official mksh support, but not official ksh support. If you know the solution feel free to share it in [powerline bug tracker.](https://github.com/Lokaltog/powerline)

### <span id="page-55-2"></span>**6.3.3 When using z powerline shows wrong number of jobs**

This happens because [z](https://github.com/rupa/z) is launching some jobs in the background from \$POWERLINE\_COMMAND and these jobs fail to finish before powerline prompt is run.

Solution to this problem is simple: be sure that z.sh is sourced strictly after powerline/bindings/bash/powerline.sh. This way background jobs are spawned by [z](https://github.com/rupa/z) after powerline has done its job.

### **6.3.4 When using shell I do not see powerline fancy characters**

If your locale encoding is not unicode (any encoding that starts with "utf" or "ucs" will work, case is ignored) powerline falls back to ascii-only theme. You should set up your system to use unicode locale or forget about powerline fancy characters.

## <span id="page-55-1"></span>**6.4 Vim issues**

### **6.4.1 My vim statusline has strange characters like ^B in it!**

• Please add set encoding=utf-8 to your vimrc.

### **6.4.2 My vim statusline has a lot of ^ or underline characters in it!**

• You need to configure the fillchars setting to disable statusline fillchars (see :h fillchars for details). Add this to your vimrc to solve this issue:

```
set fillchars+=stl:\ ,stlnc:\
```
### **6.4.3 My vim statusline is hidden/only appears in split windows!**

• Make sure that you have set laststatus=2 in your vimrc.

### **6.4.4 My vim statusline is not displayed completely and has too much spaces**

- Be sure you have ambiwidth option set to single.
- Alternative: set *[ambiwidth](#page-18-7)* to 2, remove fancy dividers (they suck when ambiwidth is set to double).

### **6.4.5 Powerline loses color after editing vimrc**

If your vimrc has something like

autocmd! BufWritePost vimrc :source ~/.vimrc

to automatically source vimrc after saving it you must then add nested after pattern ( $\text{vimrc}$  in this case):

autocmd! BufWritePost vimrc nested :source ~/.vimrc

. Alternatively move :colorscheme command out of the vimrc to the file which will not be automatically resourced. Observed problem is that when you use :colorscheme command existing highlighting groups are usually cleared, including those defined by powerline. To workaround this issue powerline hooks Colorscheme event, but when you source vimrc with BufWritePost event, but without nested this event is not launched. See also [autocmd-nested](http://vimpluginloader.sourceforge.net/doc/autocmd.txt.html#autocmd-nested) Vim documentation.

### **6.4.6 Powerline loses color after saving any file**

It may be one of the incarnations of the above issue: specifically minibufexpl is known to trigger it. If you are using minibufexplorer you should set

**let g**:miniBufExplForceSyntaxEnable = 1

variable so that this issue is not triggered. Complete explanation:

- 1. When MBE autocommand is executed it launches :syntax enable Vim command. . .
- 2. ... which makes Vim source syntax/syntax.vim file ...
- 3. ... which in turn sources syntax/synload.vim...
- 4. ... which executes : colorscheme command. Normally this command triggers Colorscheme event, but in the first point minibufexplorer did set up autocommands that miss nested attribute meaning that no events will be triggered when processing MBE events.

Note: This setting was introduced in version 6.3.1 of [minibufexpl](http://www.vim.org/scripts/script.php?script_id=159) and removed in version 6.5.0 of its successor [minibufexplorer.](http://www.vim.org/scripts/script.php?script_id=3239) It is highly advised to use the latter because [minibufexpl](http://www.vim.org/scripts/script.php?script_id=159) was last updated late in 2004.

## **Tips and tricks**

## <span id="page-58-1"></span><span id="page-58-0"></span>**7.1 Vim**

## **7.1.1 Useful settings**

You may find the following vim settings useful when using the Powerline statusline:

```
set laststatus=2 " Always display the statusline in all windows
set showtabline=2 " Always display the tabline, even if there is only one tab
set noshowmode " Hide the default mode text (e.g. -- INSERT -- below the statusline)
```
## <span id="page-58-2"></span>**7.2 Rxvt-unicode**

### **7.2.1 Terminus font and urxvt**

The Terminus fonts does not have the powerline glyphs and unless someone submits a patch to the font author, it is unlikely to happen. However, Andre Klärner came up with this work around: In your  $\sim/$ . Xdefault file add the following:

urxvt\*font: xft:Terminus:pixelsize=12,xft:Inconsolata\ for\ Powerline:pixelsize=12

This will allow urxvt to fallback onto the Inconsolata fonts in case it does not find the right glyphs within the terminus font.

## **7.2.2 Source Code Pro font and urxvt**

Much like the terminus font that was mentioned above, a similar fix can be applied to the Source Code Pro fonts.

In the  $\sim$  /. Xdefaults add the following:

```
URxvt*font: xft:Source\ Code\ Pro\ Medium:pixelsize=13:antialias=true:hinting=true,xft:Source\ Code\ Pro\ Medium:pixelsize=13:antialias=true:hinting=true
```
I noticed that Source Code Pro has the glyphs there already, but the pixel size of the fonts play a role in whether or not the > or the < separators showing up or not. Using font size 12, glyphs on the right hand side of the powerline are present, but the ones on the left don't. Pixel size 14, brings the reverse problem. Font size 13 seems to work just fine.

## <span id="page-59-0"></span>**7.3 Reloading powerline after update**

Once you have updated powerline you generally have the following options:

- 1. Restart the application you are using it in. This is the safest one. Will not work if the application uses powerline-daemon.
- 2. For shell and tmux bindings (except for zsh with libzpython): do not do anything if you do not use powerline-daemon, run powerline-daemon --replace if you do.
- 3. Use powerline reloading feature.

Warning: This feature is an unsafe one. It is not guaranteed to work always, it may render your Python constantly error out in place of displaying powerline and sometimes may render your application useless, forcing you to restart.

*Do not report any bugs occurred when using this feature unless you know both what caused it and how this can be fixed.*

• When using zsh with libzpython use

powerline-reload

Note: This shell function is only defined when using libzpython.

• When using IPython use

%powerline reload

• When using Vim use

```
py powerline.reload()
" or (depending on Python version you are using)
py3 powerline.reload()
```
## **License and credits**

<span id="page-60-0"></span>Powerline is licensed under the [MIT license.](https://raw.github.com/Lokaltog/powerline/develop/LICENSE)

## <span id="page-60-1"></span>**8.1 Authors**

- [Kim Silkebækken](https://github.com/Lokaltog)
- [Nikolay Pavlov](https://github.com/ZyX-I)
- [Kovid Goyal](https://github.com/kovidgoyal)

## <span id="page-60-2"></span>**8.2 Contributors**

- [List of contributors](https://github.com/Lokaltog/powerline/contributors)
- The glyphs in the font patcher are created by Fabrizio Schiavi, creator of the excellent coding font [Pragmata](http://www.fsd.it/fonts/pragmatapro.htm) [Pro.](http://www.fsd.it/fonts/pragmatapro.htm)

**CHAPTER 9**

**Indices and tables**

- <span id="page-62-0"></span>• *genindex*
- *modindex*
- *search*

Python Module Index

## <span id="page-64-0"></span>p

powerline.listers.vim, [31](#page-34-2) powerline.segments.common.bat, [23](#page-26-0) powerline.segments.common.env, [22](#page-25-0) powerline.segments.common.mail, [24](#page-27-0) powerline.segments.common.net, [21](#page-24-0) powerline.segments.common.players, [25](#page-28-0) powerline.segments.common.sys, [20](#page-23-1) powerline.segments.common.time, [24](#page-27-1) powerline.segments.common.vcs, [20](#page-23-2) powerline.segments.common.wthr, [23](#page-26-1) powerline.segments.shell, [25](#page-28-1) powerline.segments.tmux, [26](#page-29-0) powerline.segments.vim, [26](#page-29-1) powerline.segments.vim.plugin.ctrlp, [30](#page-33-0) powerline.segments.vim.plugin.nerdtree, [30](#page-33-1) powerline.segments.vim.plugin.syntastic, [30](#page-33-2) powerline.segments.vim.plugin.tagbar, [30](#page-33-3) powerline.selectors.vim, [31](#page-34-3)